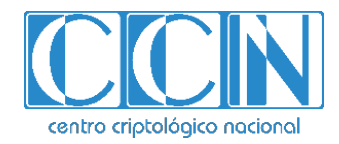

# **Guía de Seguridad de las TIC CCN-STIC 1631**

# **Procedimiento de Empleo Seguro de dispositivos Samsung Galaxy (Android 13)**

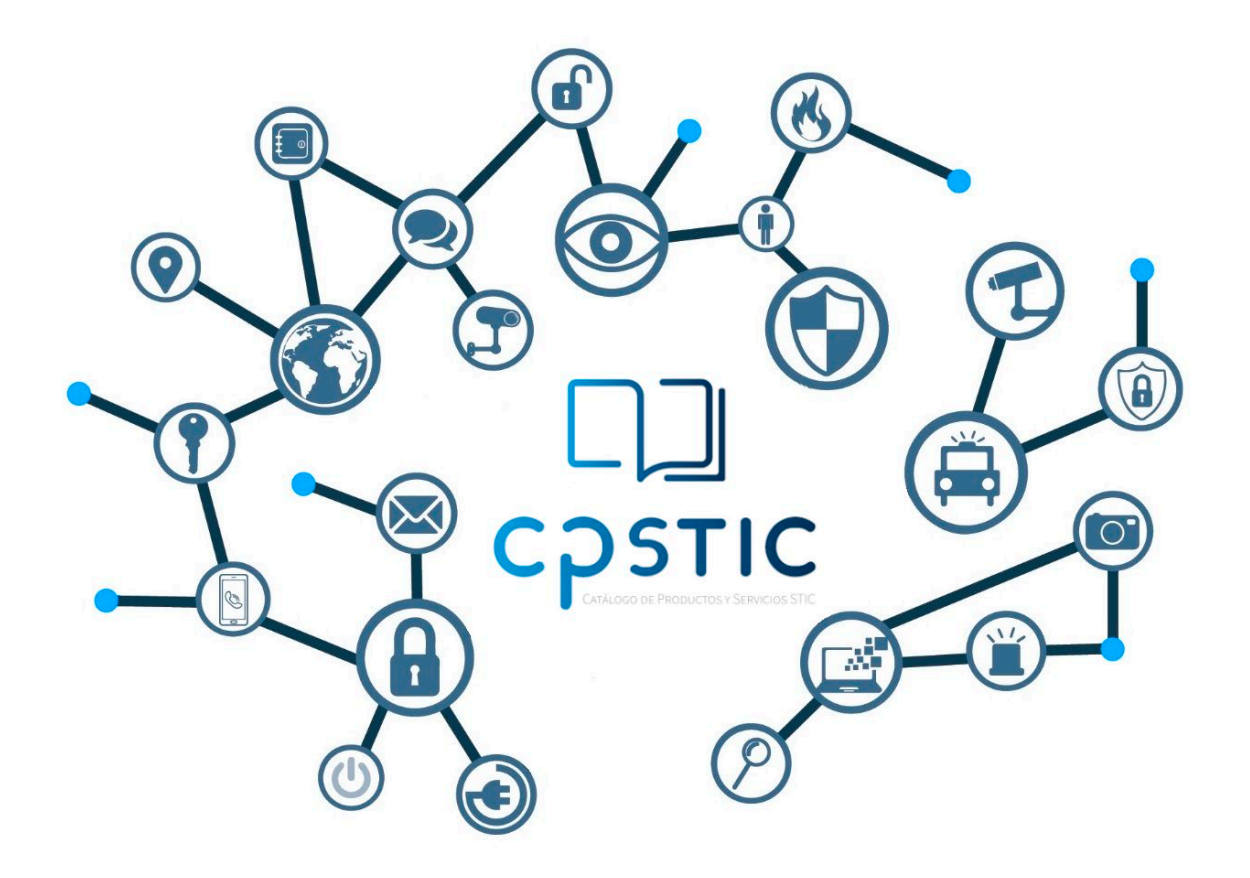

**Febrero de 2024**

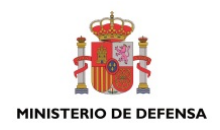

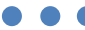

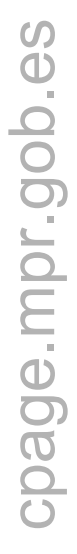

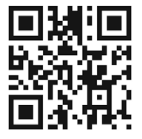

**Catálogo de Publicaciones de la Administración General del Estado https://cpage.mpr.gob.es**

#### Edita:

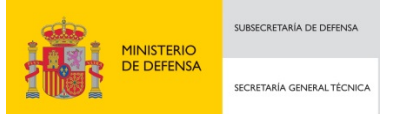

Pº de la Castellana 109, 28046 Madrid Centro Criptológico Nacional, 2024

NIPO: 083-24-094-X. Fecha de Edición: febrero de 2024.

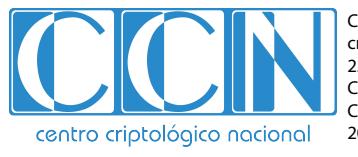

CENTRO CRIPTOLOGICO NACIONAL cn=CENTRO CRIPTOLOGICO NACIONAL, 2.5.4.97=VATES-S2800155J, ou=CENTRO CRIPTOLOGICO NACIONAL, o=CENTRO CRIPTOLOGICO NACIONAL, c=ES 2024.03.01 11:16:53 +01'00'

Samsung Electronics ha participado en el desarrollo del presente documento y sus anexos. **LIMITACIÓN DE RESPONSABILIDAD**

El presente documento se proporciona de acuerdo con los términos en él recogidos, rechazando expresamente cualquier tipo de garantía implícita que se pueda encontrar relacionada. En ningún caso, el Centro Criptológico Nacional puede ser considerado responsable del daño directo, indirecto, fortuito o extraordinario derivado de la utilización de la información y software que se indican incluso cuando se advierta de tal posibilidad.

#### **AVISO LEGAL**

Quedan rigurosamente prohibidas, sin la autorización escrita del Centro Criptológico Nacional, bajo las sanciones establecidas en las leyes, la reproducción parcial o total de este documento por cualquier medio o procedimiento, comprendidos la reprografía y el tratamiento informático, y la distribución de ejemplares del mismo mediante alquiler o préstamo públicos.

## **ÍNDICE**

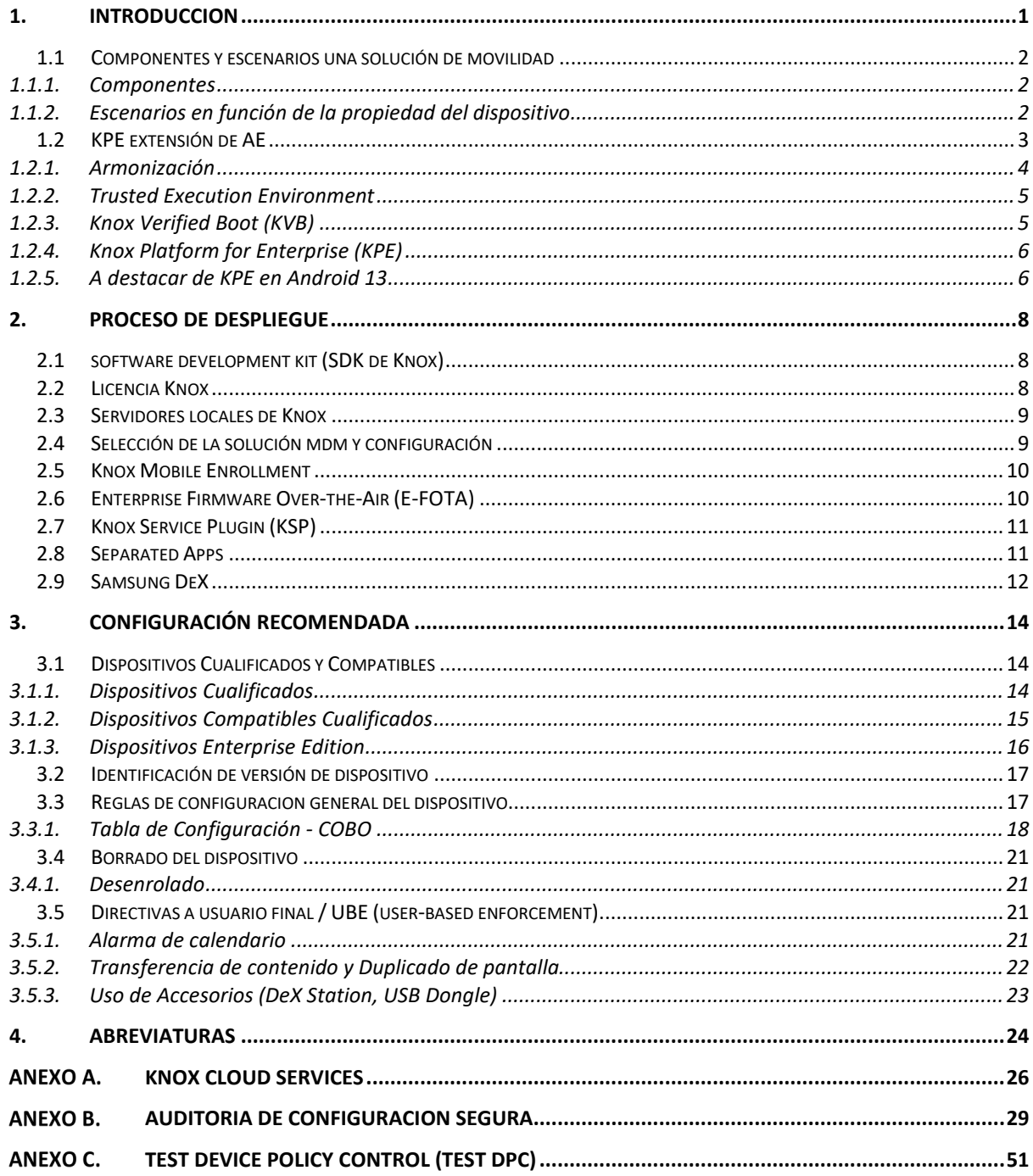

#### <span id="page-3-0"></span>**1. INTRODUCCION**

El objetivo de este documento es proporcionar una guía de configuración de los dispositivos Samsung Galaxy con Android 13 cualificados por CCN e incluidos como tales en el Catálogo de Productos CPSTIC (cpstic.ccn.es).

Las diferentes secciones están organizadas como sigue:

La sección [1.1](#page-4-0) proporciona una visión general de los componentes y escenarios de despliegue con los que el Administrador IT de la organización debe estar familiarizado. La correcta comprensión de este punto es vital a la hora de diseñar o plantear la renovación de un sistema de comunicaciones móviles<sup>1</sup>. La sección [1.2](#page-5-0) detalla las novedades introducidas en la última versión de Knox, que será de interés para los Administradores IT de la organización ya familiarizados con el despliegue de la solución de movilidad y funcionalidades que proporciona Samsung.

La sección [2](#page-10-0) revisa aspectos a tener en cuenta por un Administrador IT a la hora de diseñar un despliegue de comunicaciones móviles o replantear el diseño de uno existente. Aspectos como la arquitectura elegida para el sistema, la política de seguridad o los detalles de la solución MDM elegida se incluyen solo de manera superficial, no siendo objeto de esta guía.

La sección [3](#page-16-0) detalla la configuración recomendada que CCN y Samsung han elaborado como referencia para el Administrador IT de la organización. La configuración recomendada se compone de tres bloques:

- Las reglas de configuración general del dispositivo mediante el establecimiento de políticas en la consola de la herramienta de gestión (MDM/UEM),
- la desactivación de aplicaciones que pueden presentar un riesgo de filtrado de datos, y finalmente
- unas políticas que deben ser establecidas a base de directivas, esto es, configuración que debe realizar o no modificar el usuario final.

La configuración incluida en esta sección es la utilizada por el CCN y es la recomendada para despliegues que utilicen este documento como referencia. No se consideran otras configuraciones y no se pueden realizar valoraciones generales sobre el impacto en la seguridad de los cambios que se introduzcan.

El [ANEXO B](#page-31-0) proporciona un lote de casos de test para facilitar la auditoría del despliegue en la organización acorde a esta guía de configuración segura.

El escenario validado por el Centro Criptológico Nacional y el que debe utilizarse en los despliegues que declaren conformidad con esta guía es el conocido como COBO (Corporate Owned Business Only), en el que el dispositivo se dedica exclusivamente al

.

<span id="page-3-1"></span> $<sup>1</sup>$  El lector puede acudir a la web del CCN, donde encontrará diferentes niveles de información. Se recomienda</sup> comenzar la lectura por la CCN-STIC 496.

uso profesional. Otros escenarios no están considerados en el proceso y no se realiza ninguna declaración sobre los mismos.

#### <span id="page-4-0"></span>**1.1 COMPONENTES Y ESCENARIOS UNA SOLUCIÓN DE MOVILIDAD**

#### <span id="page-4-1"></span>**1.1.1. COMPONENTES**

Para desplegar y mantener un sistema seguro basado en dispositivos móviles es necesario disponer de los siguientes bloques funcionales:

- Dispositivos móviles, con las capacidades y la configuración apropiada.
- Soluciones de gestión de dispositivos móviles (MDM-*Mobile Device Management / UEM- Unified Endpoint Management / Enroll Service / Upgrade Service*) apropiadas y que dispongan de las funcionalidades necesarias.
- Redes de comunicaciones, de diferentes tecnologías (3G, 4G, 5G, WiFi, ...).
- Equipo de Administradores de dispositivos móviles de la organización donde se realiza el despliegue, así como su estructura organizativa y recursos
- Política de seguridad de las TIC, en la que se reflejen la valoración de los sistemas, los riesgos a los que se enfrentan, las contramedidas utilizadas.
- Usuarios de la organización, responsables del uso diario de los dispositivos.

Todos estos elementos son necesarios y deben estar correctamente configurados y gestionados, debiendo mantenerse en todo momento una perspectiva de seguridad a nivel de sistema.

#### <span id="page-4-2"></span>**1.1.2. ESCENARIOS EN FUNCIÓN DE LA PROPIEDAD DEL DISPOSITIVO**

Los tres principales escenarios en despliegue de una solución de movilidad en una organización se pueden clasificar como:

- BYOD Bring Your Own Device
- WP-C Work Profile in Company owned device
- COBO Corporate Owned Business Only

En un escenario BYOD, el usuario final es propietario del dispositivo móvil, donde el Administrador IT de la organización genera un Workspace, también llamado contenedor o Perfil de Trabajo (WorkProfile), dentro de este espacio es donde la organización administra políticas y restricciones de seguridad, a través de una aplicación agente dentro del Workspace, mediante una aplicación especial agente (Profile Owner). El presente documento no aplica a este escenario, por no considerarse un escenario válido para despliegues donde los dispositivos vayan a utilizar o acceder a recursos de una organización.

En los escenarios COBO y WP-C el dispositivo móvil es propiedad de la organización, y el Administrador IT tiene la posibilidad de controlar el dispositivo, implementando políticas de seguridad y restricciones.

En el escenario WP-C, existe una aplicación agente denominada PO (Profile Owner) con capacidad para aplicar políticas de seguridad y gestión tanto al perfil de trabajo como a todo el terminal. Esta aplicación puede aplicar políticas sobre el lado personal siempre y cuando estas políticas no vulneren la privacidad del empleado. El Administrador IT de la organización, realizará una configuración de seguridad más estricta en Workspace / Contenedor de trabajo, que complementará la configuración básica del área personal del usuario.

El escenario COBO, se utiliza en despliegues que requieren mayor seguridad, donde el usuario final no dispone de área personal, ya que el conjunto del dispositivo está fuertemente restringido. En un escenario COBO, existe un agente DO (Device Owner), y **ningún** Workspace / Contenedor de trabajo es creado, el dispositivo en su totalidad es gestionado y securizado.

En este tipo de escenarios (COBO), la organización puede decidir aceptar la realización de ciertas comunicaciones personales esporádicas por parte del usuario final.

Los agentes MDM / UEM, tanto sean DO como PO son transparentes al Administrador IT de la organización, ya que el interfaz para el establecimiento de políticas y configuraciones es la consola de PC de la solución MDM / UEM.

El **escenario validado por el Centro Criptológico Nacional** y el que debe utilizarse en los despliegues que declaren conformidad con esta guía es el comúnmente conocido como **COBO**, en el que el dispositivo se dedica exclusivamente al uso profesional. Otros escenarios no están considerados en el proceso y no se realiza ninguna declaración sobre los mismos.

#### <span id="page-5-0"></span>**1.2 KPE EXTENSIÓN DE AE**

Los dispositivos móviles Samsung pueden aprovechar las características de seguridad y el hardware específicos de Samsung para mejorar la seguridad más allá de los estándares de configuración. La solución *Knox Platform for Enterprise (KPE)* proporciona un robusto conjunto de funcionalidades, extendiendo las ofrecidas por la plataforma Android Enterprise (AE), para cubrir los riesgos de seguridad y gestión corporativa, así como cumplir con los estrictos requisitos de sectores altamente regulados. Las políticas KPE pueden ser utilizadas con una licencia gratuita que enriquecerá la experiencia con AE.

Esta sección recogerá las características de seguridad y cambios en Android 13 específicos para KPE.

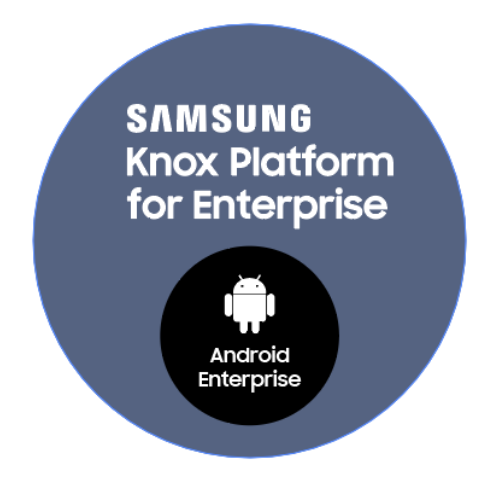

**Figura 1**

#### <span id="page-6-0"></span>**1.2.1. ARMONIZACIÓN**

Samsung ayuda a las organizaciones a incrementar la seguridad y administrar millones de dispositivos Android en todo el mundo, al ser pionera en seguridad avanzada con su plataforma empresarial Knox, creando un conjunto completo de funcionalidades que extienden las proporcionadas por Android. En los últimos años, Samsung ha trabajado con Google para simplificar la gestión de movilidad de los clientes finales y reducir la duplicidad de funcionalidades. Las características de Knox se construyen sobre el framework central de Android Enterprise (AE), para cumplir con los requisitos de seguridad obligatorios de gobiernos para despliegues de movilidad regulados. Esto permite a los proveedores de MDM ofrecer una base única para que las organizaciones implementen Android Enterprise, al tiempo que agregan las funciones necesarias de Samsung Knox para cumplir con rigurosos requisitos de seguridad.

Este CCN-STIC está completamente armonizado con la configuración STIC de la plataforma Android de Google. Las políticas de seguridad de AE enumeradas cubren los requisitos de CCN-STIC de referencia. Las políticas de Knox incrementan las capacidades de implementación proporcionando características adicionales, y en algunos casos se pueden utilizar para minimizar las limitaciones de la herramienta de gestión. Con esta armonización, la implementación previa en modo Legacy que desplegaba terminales como Device Admin (DA), ha quedado en desuso y ya no está soportada.

Las siguientes configuraciones están disponibles para los dispositivos Samsung Galaxy con Android 13:

- Para desplegar COBO, dispositivo totalmente administrado:
	- o Los privilegios para ser propietario del terminal (DO) se asignan a un MDM o a una aplicación similar para aplicar políticas y restricciones al dispositivo en su conjunto.
- Para desplegar WP-C (administración-sobre-privacidad), dispositivo totalmente administrado con separación de aplicaciones:
- o Los privilegios DO se asignan a un MDM o a una aplicación similar para aplicar política sin restricciones al dispositivo en su conjunto. Además, utilizando la funcionan de Separación de aplicaciones de Knox (Knox App Separation), se aíslan un grupo de aplicaciones del resto del sistema, implementando casos de usos como el aislamiento de aplicaciones no aprobadas para el trabajo o la separación de aplicaciones con mayor nivel de confianza.
- Para desplegar WP-C (privacidad-sobre-gestión), perfil de trabajo en un dispositivo propiedad de la empresa:
	- o Se crea un perfil de trabajo en un terminal propiedad de la empresa, permitiendo el uso personal del dispositivo y el uso corporativo en un perfil separado. El perfil de trabajo es gestionado por un Profile Owner (PO) que puede aplicar ciertas configuraciones al dispositivo en su conjunto respetando la privacidad del usuario.
- Para desplegar BYOD: perfil de trabajo en un dispositivo de propiedad personal:
	- o Se crea un perfil de trabajo en un dispositivo del empleado. El perfil de trabajo es gestionado por un Profile Owner (PO) que puede aplicar configuraciones únicamente al perfil de trabajo.

#### <span id="page-7-0"></span>**1.2.2. TRUSTED EXECUTION ENVIRONMENT**

Los dispositivos Samsung Galaxy incluyen un Entorno de Ejecución Confiable (Trusted Execution Environment - TEE) – un entorno secundario aislado de la plataforma Android. Este ha sido implementado usando la tecnología segura de ARM TrustZone.

La TEE es responsable de realizar operaciones sensibles tables como encriptación de archivos de sistema y:

- Protección del kernel en tiempo real (Real-time Kernel Protection RKP)
- Knox Verified Boot KVB
- Device Attestation
- Certificate Management

Además de la TEE, algunos terminales Samsung Galaxy incluyen un Elemento Seguro Embebido (Secure Embedded Element - eSE). En este caso, se trata de una memoria totalmente aislada disponible para almacenar credenciales o claves especialmente sensibles. Para más información contactar con el equipo de Samsung en su página web.

#### <span id="page-7-1"></span>**1.2.3. KNOX VERIFIED BOOT (KVB)**

KVB es una implementación específica de Samsung del Android Verified Boot (AVB) v2. Las diferencias claves son:

• AVB: Chequea la integridad del kernel y los componentes de la plataforma

• KVB: Extiende la cadena de confianza a bootloader más tempranos y a otras particiones, incluyendo el Kernel, Systema, Vendor y Producto. Esto añade integridad, autenticidad y asegura que el dispositivo inicia usando componentes confiables que forman parte de un conjunto de binarios alineados.

#### <span id="page-8-0"></span>**1.2.4. KNOX PLATFORM FOR ENTERPRISE (KPE)**

KPE proporciona seguridad de alto nivel que protege todos los aspectos de la operación del dispositivo móvil, resuelve los puntos críticos identificados por las organizaciones y cumple con los estrictos requisitos de sectores altamente regulados.

Con KPE, un dispositivo móvil Samsung Android se puede configurar para cumplir con los requerimientos ENS Alto.

Para más información, visite:

- [https://www.samsungknox.com/es-419/solutions/it-solutions/knox-platform-for](https://www.samsungknox.com/es-419/solutions/it-solutions/knox-platform-for-enterprise)[enterprise](https://www.samsungknox.com/es-419/solutions/it-solutions/knox-platform-for-enterprise)
- <https://www.samsungknox.com/es-419/secured-by-knox>

#### <span id="page-8-1"></span>**1.2.5. A DESTACAR DE KPE EN ANDROID 13**

#### **Configuración de Criterios Comunes (Common Criteria)**

Dando respuesta a la problemática de implementación del requerimiento de configurar el dispositivo en Modo Common Criteria debido principalmente a que los productos de gestión MDM no proporcionan todos los controles necesarios, se realiza la siguiente aclaración para que el Administrador IT de la organización pueda realizar la implementación de la regla de configuración lo más alineada posible al objetivo de la misma.

El requerimiento indica que solo los dispositivos móviles que hayan pasado la evaluación de Criterios Comunes (Common Criteria) se usen en la organización. Es por esto que la presente guía CCN-STIC aplica el mismo conjunto de configuraciones a los dispositivos que se requerirían en la evaluación de Criterios Comunes. El control, "Modo CC", es una API que implementa nueva cambios funcionales separados en el dispositivo móvil.

El conjunto de opciones de configuración de Criterios Comunes en esta guía incluye controles de políticas administradas por la herramienta de gestión/MDM y un control de cumplimiento basado en directiva al usuario (UBE):

- $\triangleright$  Características impuestas por la política:
	- o Habilitar el modo Knox CC (Common Criteria)
	- o Habilite el cifrado de almacenamiento externo o no permita el montaje de medios físicos
	- o Calidad mínima de contraseña
	- o Deshabilitar desbloqueo biométrico "Cara"
	- o Verificar OCSP y/o Verificación de revocación

o Fallos máximos de contraseña para iniciar el borrado del dispositivo

 $\triangleright$  UBE:

o Inicio seguro/ Protección fuerte

**Nota**: Las políticas "Duración del historial de contraseña" y "Recuperación de contraseña" ya no son necesarias.

Para ser 100% compatible con el modo de operación CC, todas las políticas deben de configurarse correctamente. Sin embargo, las restricciones operativas o de implementación pueden requerir que no se configuren algunas políticas que causan un problema cuando se seleccionan. El Administrador IT de la organización debe determinar si el riesgo es aceptable para desviarse de cualquier configuración requerida en el despliegue.

#### <span id="page-10-0"></span>**2. PROCESO DE DESPLIEGUE**

El proceso, tipología y componentes utilizados en un despliegue específico de una organización dependerá de una serie de factores, entre los que se incluyen:

- Perfil de riesgo de la organización.
- Aspectos financieros.
- Legislación aplicable.
- Capacidad técnica de la organización.
- Arquitectura admitida por la solución de MDM escogida.
- Modelos de propiedad permitidos en la organización (COBO, WP-C, BYOD).

Cada organización es responsable de conocer y evaluar los factores que le son de aplicación previamente al diseño o replanteo del sistema, la reserva de recursos y la selección de componentes a incluir.

La organización que realiza el despliegue debe realizar un análisis del valor de la información que se va a manejar en los dispositivos móviles y la clasificación del sistema TIC de la organización en su conjunto según la legislación vigente antes de realizar el diseño del sistema o reservar recursos para su puesta en marcha.

A continuación, se explican los detalles técnicos a tener en cuenta por un Administrador IT a la hora de diseñar un despliegue, teniendo en cuenta que los detalles de la solución MDM elegida, y su manejo no se recogen en esta guía.

#### <span id="page-10-1"></span>**2.1 SOFTWARE DEVELOPMENT KIT (SDK DE KNOX)**

El SDK de knox ofrece APIs para configurar características adicionales y controles de seguridad. Estos deben de ser usados por clientes cuyas necesidades de despliegue vayan más allá que los requisitos establecidos por CCN-STIC. Estas APIs pueden ser usadas para configurar restricciones del dispositivo.

#### <span id="page-10-2"></span>**2.2 LICENCIA KNOX**

La licencia KPE se obtiene desde el portal del cliente sin ningún coste asociado y debe ser activada desde el MDM/EMM. Durante el proceso de activación, el dispositivo validará la licencia contra el servidor Samsung Knox License Management (KLM). Una vez validada la licencia, todas las características KPE y APIs estarán disponibles. Para desplegar las funcionalidades KPE desde cualquier MDM, el IT administrador añadirá al MDM Knox Service Plugin (KSP) disponible en el Google Play Store.

#### <span id="page-11-0"></span>**2.3 SERVIDORES LOCALES DE KNOX**

Es posible desplegar y gestionar las capacidades Knox desde los servidores de la propia empresa, utilizando los servidores Samsung Knox On-Premise. La instalación de los paquetes está disponible tanto para Windows como para Linux, con soporte de mantenimiento desde Samsung.

El servidor On-Premise incluye:

- KLM: El sistema de gestión de licencias y compliance, usado para activar los servicios KPE.
- Global Server Load Balancing (GSLB): Un servidor diccionario para servicios KPE. Durante la activación de la licencia, el servidor devolverá las URLs para los distintos servicios KPE y los dispositivos.

La licencia KPE Estándar contiene la URL del servidor GSLB en la nube. Para usar la solución on-premise, la licencia debe estar contenida en el servidor on-premise, para conseguirlo, la URL debe ser proporcionada por el revendedor Knox, de esta forma la licencia correcta será creada.

Para organizaciones que permitan el uso de servicios cloud es altamente recomendable usar el servicio de inscripción automatizado Knox Mobile Enrollment para garantizar la inscripción obligatoria en la solución UEM y el servicio Knox E-FOTA para administrar las actualizaciones del Firmware del dispositivo. Se puede obtener más información sobre las capacidades de estos servicios en el [ANEXO A.](#page-28-0)

#### <span id="page-11-1"></span>**2.4 SELECCIÓN DE LA SOLUCIÓN MDM Y CONFIGURACIÓN**

La solución MDM seleccionada debe soportar el API extendido de Samsung Knox para habilitar las funcionalidades detalladas en esta guía. Cuanto más completo sea el soporte de la solución MDM a las APIs de Samsung Knox, mayores serán la funcionalidades, configuraciones y políticas que se puedan controlar en el dispositivo móvil utilizando la solución MDM seleccionada.

Para habilitar funcionalidades tales como el borrado remoto del dispositivo, la solución MDM puede requerir estar emplazada en un área de la organización con acceso a redes externas a la organización, para que la consola MDM pueda comunicarse con el Agente MDM instalado en el dispositivo móvil. Dicha conexión a Internet deberá realizarse siguiendo las instrucciones de despliegue de la solución MDM seleccionada y siempre respetando la normativa y criterios de seguridad en lo concerniente a interconexión de redes dentro del contexto del Esquema Nacional de Seguridad en función de la categoría del sistema.

La comunicación entre la consola en el dispositivo móvil puede realizarse habilitando o no una conexión VPN. La selección de una u otra posibilidad dependerá del análisis de riesgos realizado por la organización

Cuando se seleccione una solución MDM hay que prestar especial atención que la configuración del modo Common Criteria esté soportada. En caso contrario no se podrá

configurar el dispositivo móvil en el modo certificado utilizado la solución MDM seleccionada y por lo tanto no se podrá alcanzar el nivel de seguridad para el que se ha adquirido.

#### <span id="page-12-0"></span>**2.5 KNOX MOBILE ENROLLMENT**

KME (escritorio y cloud) es un servicio gratuito que ayuda a las empresas a automatizar el registro de los terminales móviles Samsung en el MDM/EMM. El uso de KME es recomendado por el CCN para su uso en la Organización.

Para utilizar KME, el IMEI o número de serie de los terminales adquiridos son asignados al cliente por el reseller a través del Knox Development Program (KDP). Una vez registrada la cuenta de KME, el administrador puede configurar el registro de los terminales. El enrollment ocurre automáticamente cuando el usuario enciende el dispositivo y lo conecta a internet durante los primeros pasos de la configuración del terminal.

Las características básicas de KME incluyen:

- Retener el Control de Activos de la organización
	- o Los terminales quedarán ligados a KME incluso tras realizar un Factory Data Reset
	- o Bypass del Factory Reset Protection de Google
- Inicio automático en el MDM/ EMM
	- o A través delas credenciales de usuario controladas por el equipo de IT
- Proceso de configuración de dispositivos optimizado y personalizable
- Instalación automática de certificados raíz o intermedios

Para más información, visite [Knox Mobile Enrollment | Inscripción masiva de](https://www.samsungknox.com/es-419/solutions/it-solutions/knox-mobile-enrollment)  [dispositivos empresariales \(samsungknox.com\)](https://www.samsungknox.com/es-419/solutions/it-solutions/knox-mobile-enrollment)

#### <span id="page-12-1"></span>**2.6 ENTERPRISE FIRMWARE OVER-THE-AIR (E-FOTA)**

E-FOTA controla las versiones del Sistema Operativo en los dispositivos Samsung Galaxy, para garantizar que los últimos parches de seguridad se implementan en los terminales. Los administradores de IT pueden probar las actualizaciones antes de implementar una campaña de actualización de terminales, asegurando la compatibilidad entre las aplicaciones internas y las nuevas versiones del Sistema Operativo. E-FOTA está recomendado por el CCN para su uso en la Organización.

Las características básicas incluyen:

- Actualización selectiva de versiones del SO
- Asignación de múltiples dispositivos a diferentes versiones del SO en una misma campaña
- Carga automatizada de identificadores de dispositivos por medio de los revendedores (registrados en el servicio de Knox Deployment Program)
- Instalación automática del cliente E-FOTA
- Flexibilidad a la hora de añadir licencias
- No es necesaria la interacción del usuario
- Actualizaciones programadas
- Actualizaciones forzadas
- Bypass de las restricciones FOTA del Carrier

Para más información, visite [https://www.samsungknox.com/es-419/solutions/it](https://www.samsungknox.com/es-419/solutions/it-solutions/samsung_e-fota)[solutions/samsung\\_e-fota](https://www.samsungknox.com/es-419/solutions/it-solutions/samsung_e-fota)

#### <span id="page-13-0"></span>**2.7 KNOX SERVICE PLUGIN (KSP)**

KSP es una aplicación que permite a Samsung extender las capacidades de Knox a cualquier MDM validado para AE, de manera dinámica. KSP está recomendado por el CCN para su uso en la Organización.

El portal del MDM/EMM ofrece una interfaz dinámica para mostrar las políticas actualmente disponibles en KSP y permite su configuración. Cuando el administrador de IT aplica una configuración a través de KSP, esta configuración se aplica a KSP a través del Google Play administrado. KSP aplica las políticas en el dispositivo Samsung Galaxy en nombre del MDM/ EMM.

Consulte la siguiente [guía](https://docs.samsungknox.com/admin/knox-platform-for-enterprise/knox-service-plugin/references/stig-configurations/) para usar KSP y configurar las políticas del CCN-STIC.

#### <span id="page-13-1"></span>**2.8 SEPARATED APPS**

Separated Apps es una solución alternativa a usar un perfil de trabajo para aplicaciones y datos aislados del grupo principal. Se aprueban aplicaciones separadas para su uso en la Organización.

KSP debe habilitarse para configurar esta funcionalidad y especificar la lista de aplicaciones que se aislarán en la carpeta de aplicaciones separadas. Hay dos opciones para separar aplicaciones:

- Interna: Aisla una lista de aplicaciones que se instalarán y ejecutarán dentro de este espacio
- Externa: Aisla aplicaciones y datos dentro de la carpeta, excepto una lista específica de aplicaciones

Para utilizar esta funcionalidad, implemente dispositivos en el modo de gestión COBO (totalmente gestionado), luego use KSP para aplicar las siguientes configuraciones:

- Separación de las aplicaciones
- Políticas de separación de aplicaciones [Allow List Policy] >> CONFIGURE
- Habilitar políticas de separación de aplicaciones [Habilitar]
- Ubicación para la instalación de aplicaciones separadas [Interna / Externa] según sea necesario
- Lista de aplicaciones a instalar en un grupo separado >> Lista con los nombres de los paquetes de las aplicaciones separadas por comas

Se puede encontrar mas información en el siguiente enlace: [https://docs.samsungknox.com/admin/knox-platform-for-enterprise/migrate-to](https://docs.samsungknox.com/admin/knox-platform-for-enterprise/migrate-to%20-android-14/separated-apps-for-android-14/)  [android-14/separated-apps-for-android-14/](https://docs.samsungknox.com/admin/knox-platform-for-enterprise/migrate-to%20-android-14/separated-apps-for-android-14/)

#### <span id="page-14-0"></span>**2.9 SAMSUNG DeX**

DeX permite el uso del dispositivo como si fuera un ordenador portátil o ordenador de escritorio, simulando una experiencia Windows. DeX está recomendado para su uso en la Organización.

DeX admite tres modos diferentes:

- Modo DeX: La pantalla del dispositivo aparece en el monitor conectado. También se puede conectar un teclado y un ratón.
- Screen Mirroring: La pantalla del dispositivo se duplica en el monitor conectado.
- Modo Dual: La pantalla del dispositivo y el monitor conectados se pueden usar al mismo tiempo.

Debido a la configuración, CCN no permite la transferencia de archivos USB, el modo de arrastre y suelte de DeX no se puede usar.

El uso de Samsung DeX requiere uno de los siguientes accesorios:

- DeX station
- DeX pad
- Adaptador multipuerto
- Adaptador USB tipo C a HDMI
- Cable DeX
- Cable USB con la aplicación DeX Companion

#### <span id="page-16-0"></span>**3. CONFIGURACIÓN RECOMENDADA**

Samsung, en colaboración con el Centro Criptológico Nacional, ha elaborado una configuración que permite que la solución cumpla los requisitos del marco de seguridad detallados en este documento, permitiendo a los Administradores gestionar y mitigar los riesgos de forma óptima para el despliegue de sistemas con los requisitos del Esquema Nacional de Seguridad en su Nivel Alto.

Los Requisitos Fundamentales de Seguridad (RFS) exigidos a un producto de la familia Dispositivos Móviles para ser incluido en el apartado de Productos Cualificados del Catálogo de Productos de Seguridad de las Tecnologías de la Información y la Comunicación (CPSTIC), publicado por el CCN, se detallan en la guía CCN-STIC-140 y su anexo F.1.

Estos requisitos representan las capacidades de seguridad mínimas que cualquier producto dentro de esta familia, debe implementar para un determinado caso de uso, los cuales, para la generación de esta configuración segura recomendada, se han expandido basándose en guías de controles de seguridad ampliamente reconocidas y aceptadas, como son NIST SP 800-53, NIST SP 800-53A, NIST SP 800-53 Revisión 4.

#### <span id="page-16-1"></span>**3.1 DISPOSITIVOS CUALIFICADOS Y COMPATIBLES**

En este apartado se listan los dispositivos cualificados por CCN con versión de Android 13.0 (apartad[o 3.1.1\)](#page-16-2) así como dispositivos cualificados por CCN con una versión anterior de Android que se actualizan a la versión 13.0 (apartado  $3.1.2$ ). El listado completo y actualizado se puede encontrar en la siguiente página web: [cpstic.ccn.es](https://oc.ccn.cni.es/en/cis-product-catalogue/list-of-qualified-products?pid=85:samsung-electronics-co-ltd-2&search=&order=i.created&dir=desc&cm=0#tlb)

El listado se complementa con dispositivos que son compatibles con la presente guía, pero no han sido evaluados y cualificados por CCN (apartado [3.1.3\)](#page-18-0).

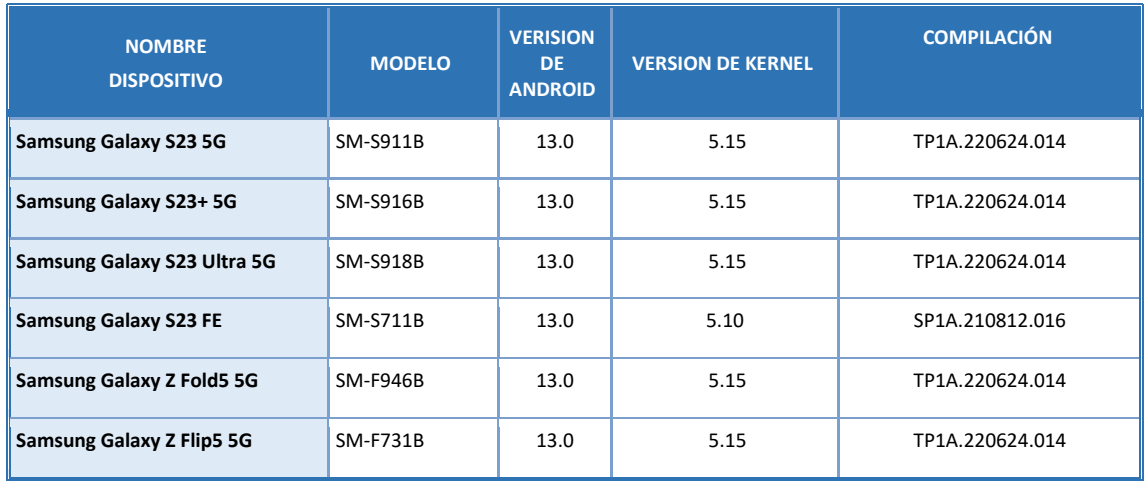

#### <span id="page-16-2"></span>**3.1.1. DISPOSITIVOS CUALIFICADOS**

Tabla 1

## <span id="page-17-0"></span>**3.1.2. DISPOSITIVOS COMPATIBLES CUALIFICADOS**

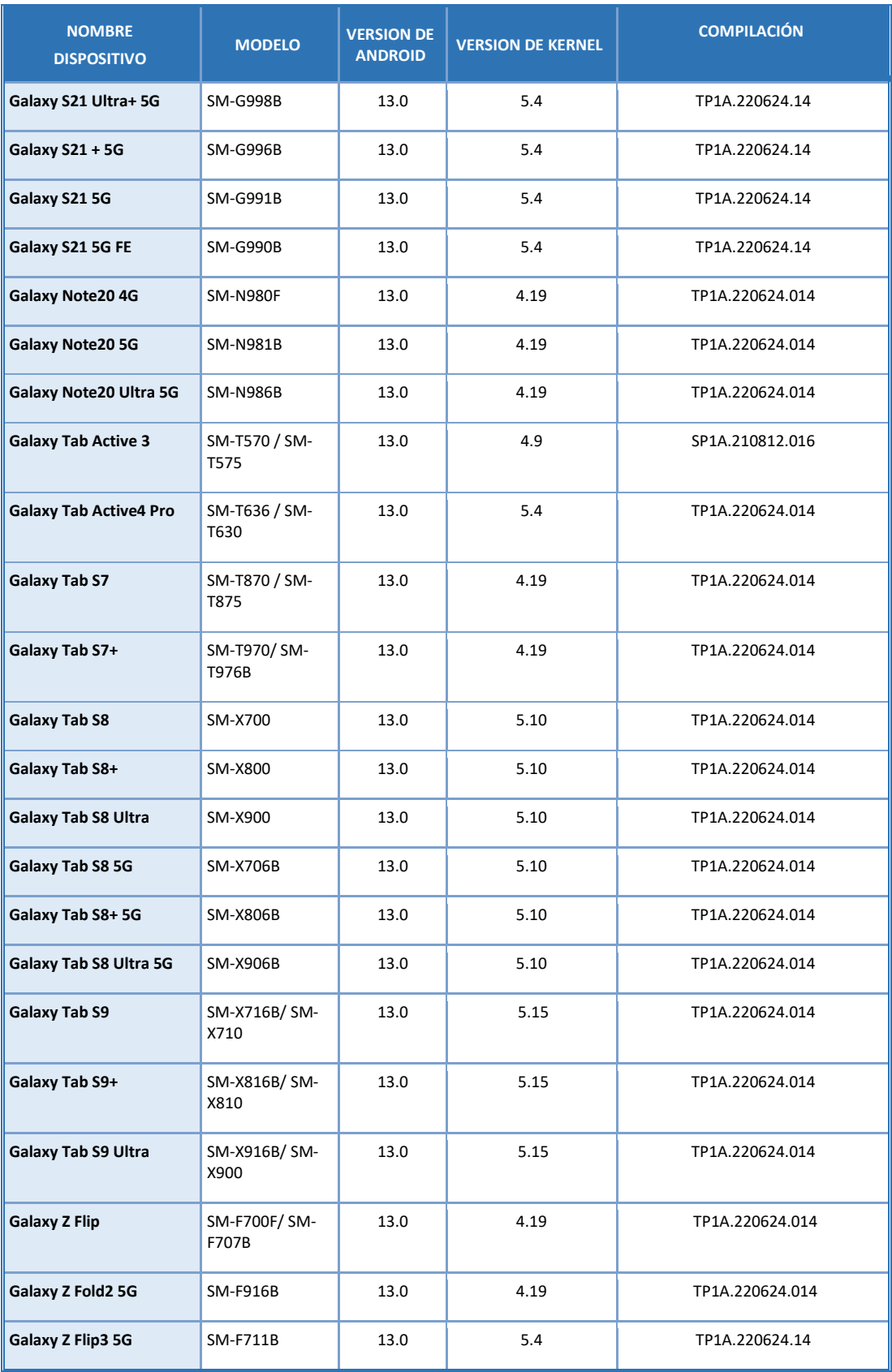

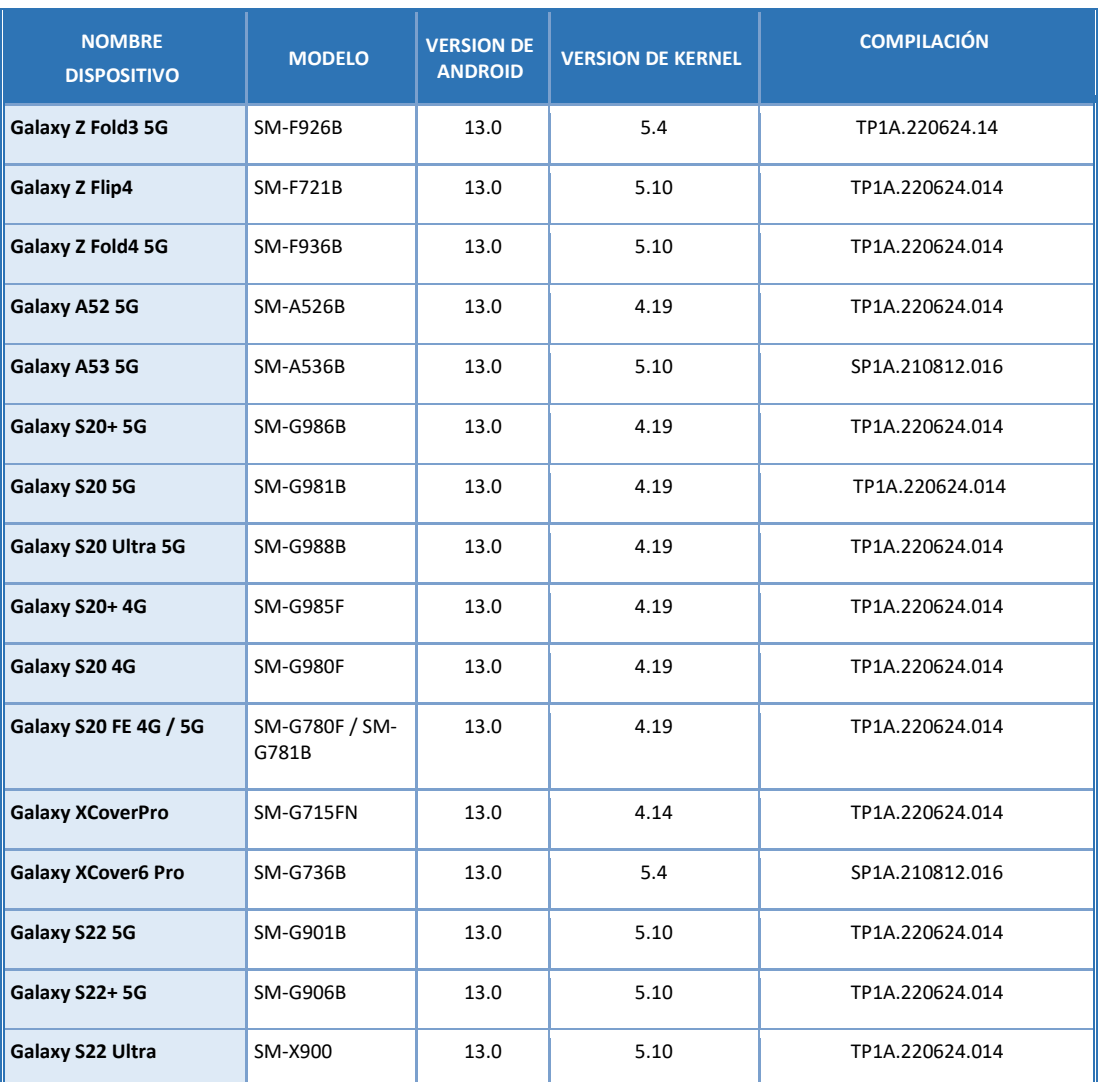

Tabla 2

#### <span id="page-18-0"></span>**3.1.3. DISPOSITIVOS ENTERPRISE EDITION**

Samsung Galaxy Enterprise Edition añade al dispositivo móvil una serie de características exclusivas pensadas para ofrecer una seguridad mejorada, mayor personalización, simplicidad en el licenciamiento y soporte técnico. Una gran selección de dispositivos incluidos en las tablas 1 y 2 se ofrecen en versión Enterprise Edition, a través de canales de venta específicos. Estos dispositivos ofrecen hasta 5 años de actualizaciones de seguridad, ofrecen un ciclo de vida de al menos dos años en el mercado e incluyen licencia de Knox Suite para usar los servicios B2B, que se puede renovar tras el primer año.

Para más información: [www.samsung.com/es/business/mobile/enterprise-edition/](http://www.samsung.com/es/business/mobile/enterprise-edition/)

y [www.samsungknox.com](http://www.samsungknox.com/)

#### <span id="page-19-0"></span>**3.2 IDENTIFICACIÓN DE VERSIÓN DE DISPOSITIVO**

Para identificar el número de modelo, la versión de Kernel y número de Compilación de un dispositivo, en la aplicación "Ajustes", seleccionar Acerca del teléfono/tableta para ver el Número de Modelo, y pulsando la opción "Información de software" se pueden identificar el prefijo de la versión de Kernel así como el prefijo del número de compilación.

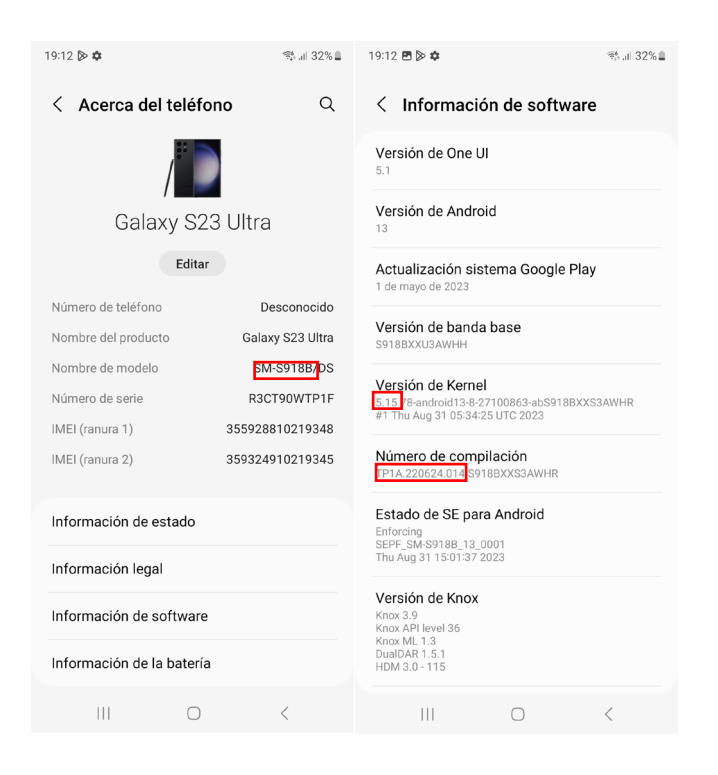

**Figura 2**

#### <span id="page-19-1"></span>**3.3 REGLAS DE CONFIGURACION GENERAL DEL DISPOSITIVO**

En este apartado se incluyen los parámetros y funcionalidades sobre los que se establecerá una recomendación. Se compone de una tabla que detalla la configuración obligatoria, la cual se puede auditar ejecutando los casos de test indicados en el [ANEXO](#page-31-0)  [B](#page-31-0) de esta guía.

Las reglas de configuración del dispositivo están detalladas desde un punto de vista de la plataforma del dispositivo, siendo políticas ofrecidas por el API de AE (Android Enterprise) o por el API de Samsung Knox. Tal como se ha explicado en el capítulo 2 de esta guía el interfaz del Administrador IT de la organización será la consola MDM, la cual se comunica de manera propietaria con su agente (DO) en el dispositivo el cuál ejecuta las llamadas a la API, todo ello de manera transparente para el Administrador IT.

En varias reglas de configuración se ofrece al Administrador IT de la organización más de un método para realizar la configuración requerida. En este caso se indica #1, para el método número 1, #2, para el método número 2 y así sucesivamente. En el campo comentario se encontrará "Choose Method #1 or #2" para indicar que se elija el método 1 o 2.

Es de destacar que cada solución MDM implementa su propio interfaz de usuario, por lo que la tabla de configuración indicada en el punto [3.3.1](#page-20-0) debe tomarse como conceptual, necesitando el Administrador IT conocer la opción específica de su solución MDM elegida para efectuar la configuración deseada.

Para un entrenamiento y mejor conocimiento de la configuración de políticas en un dispositivo, el Administrador IT de la organización puede utilizar un dispositivo de test y provisionarlo con la aplicación de Test DPC según se detalla en el Anexo correspondiente.

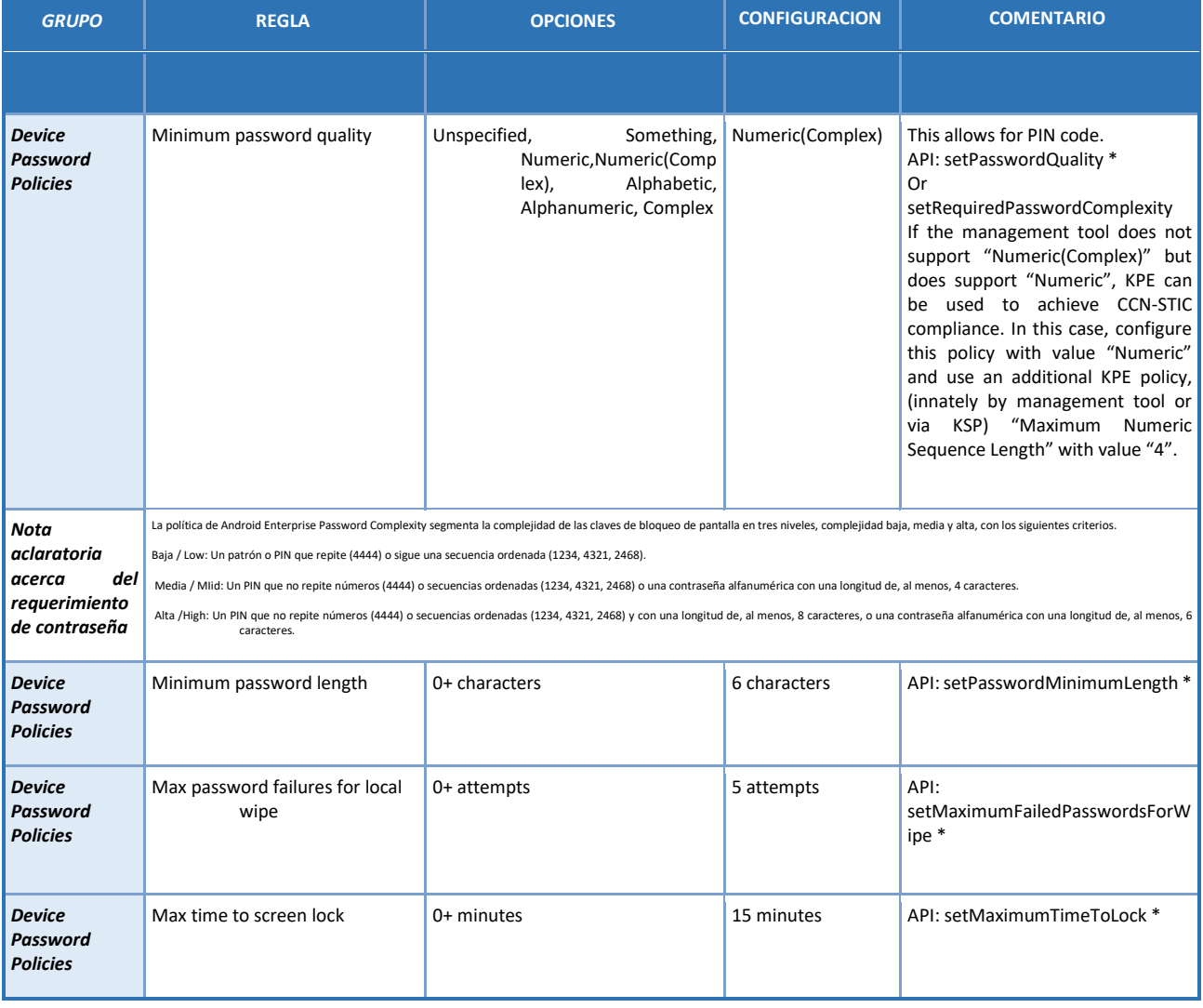

### <span id="page-20-0"></span>**3.3.1. TABLA DE CONFIGURACIÓN - COBO**

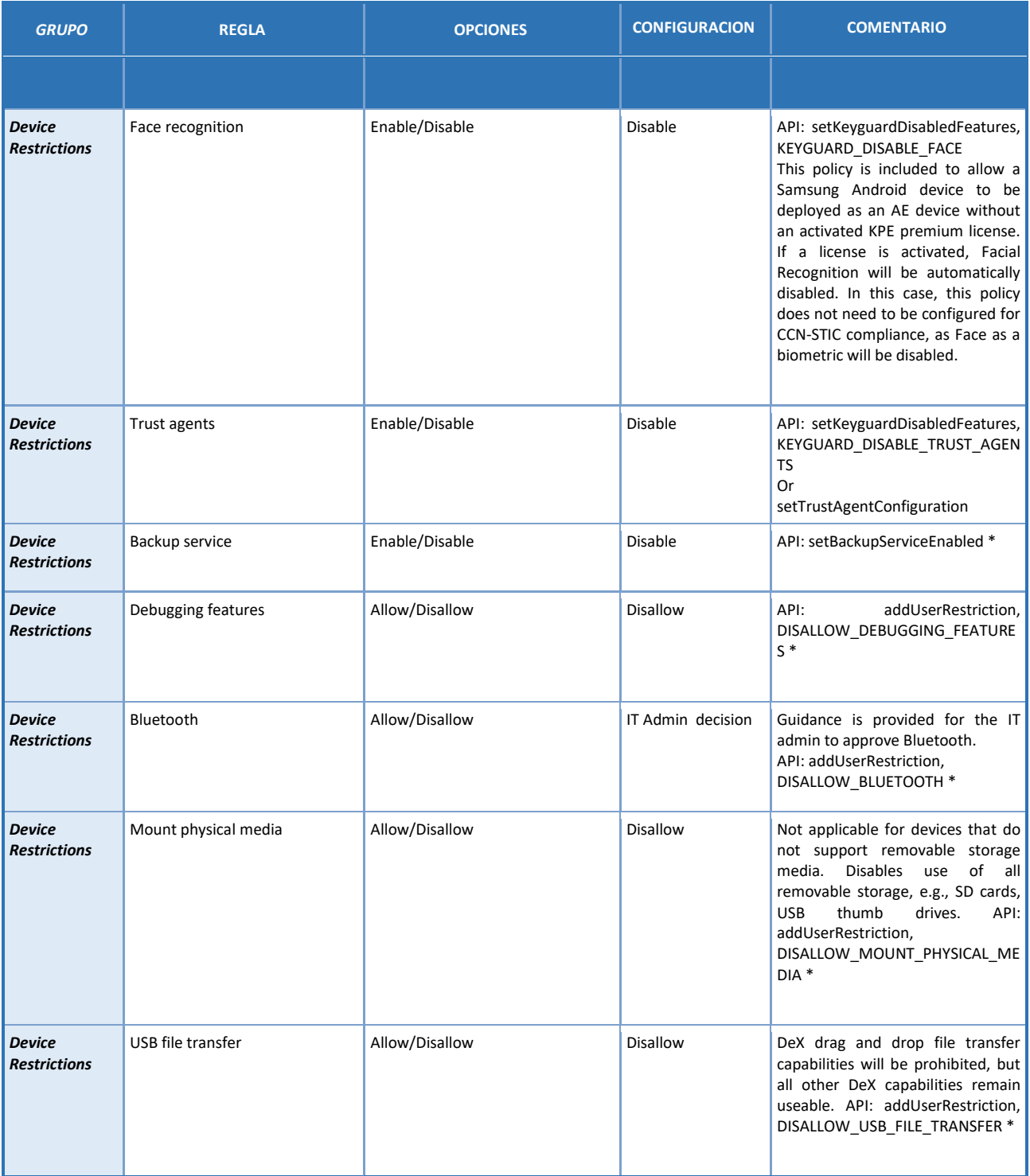

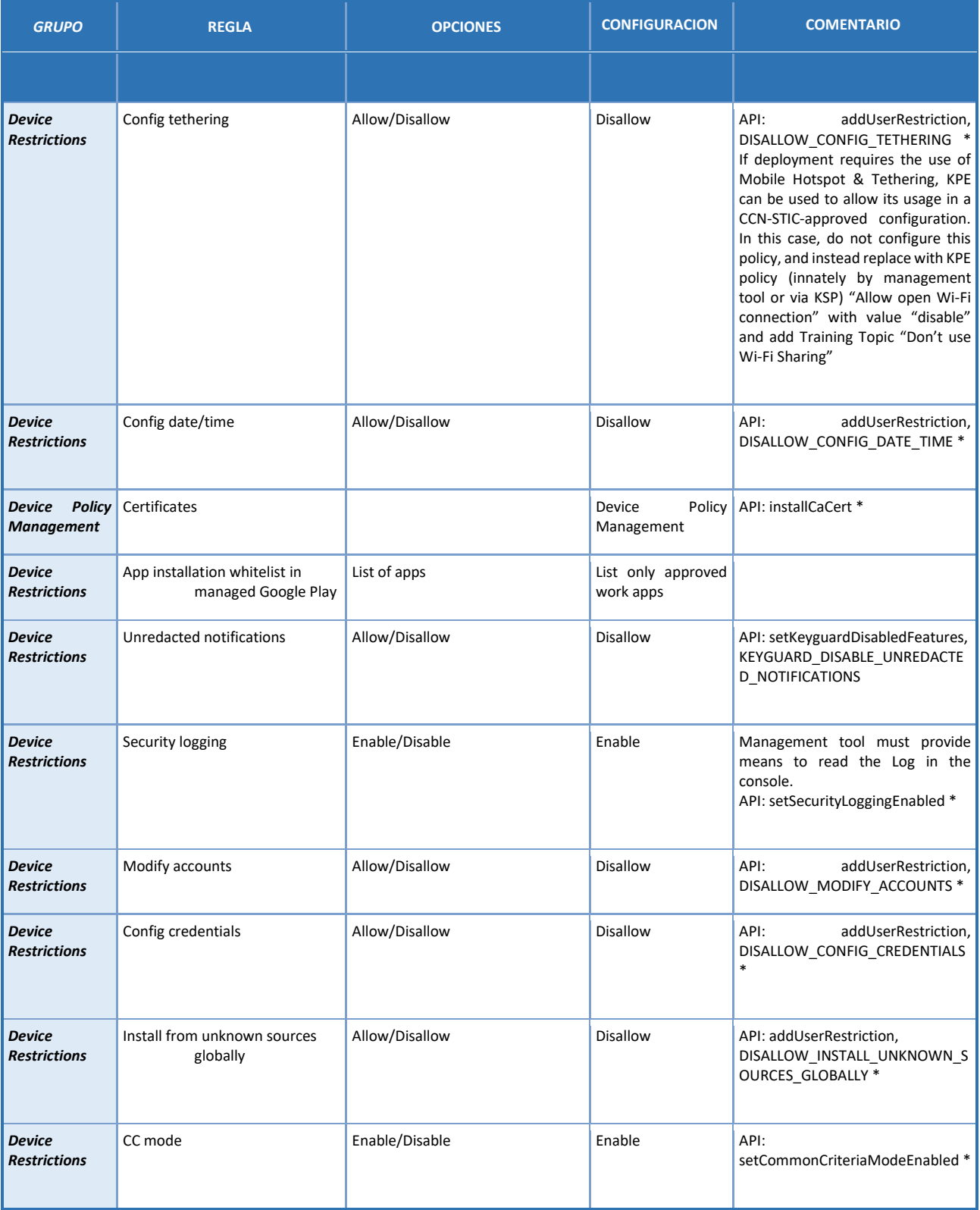

## Tabla 3 - Reglas Configuración para un despliegue COBO

#### <span id="page-23-0"></span>**3.4 BORRADO DEL DISPOSITIVO**

Los dispositivos Samsung pueden ser borrados mediante un reseteo a valores de fábrica, o a través del MDM o si se alcanza el número máximo de intentos de autenticación fallida.

#### <span id="page-23-1"></span>**3.4.1. DESENROLADO**

Como parte del desenrolado de dispositivos Samsung o para transferir un terminal a un nuevo usuario, estos dispositivos deben de ser borrados por el administrador de la manera correcta: a través de la política de borrado que proporciona el servicio de gestión de la movilidad o MDM. No se recomienda utilizar la opción de "recover menu" porque puede dar lugar a incidencias como por ejemplo el Factory Reset Protection (FRP) de Google

#### <span id="page-23-2"></span>**3.5 DIRECTIVAS A USUARIO FINAL / UBE (USER-BASED ENFORCEMENT)**

Hay varias funciones disponibles en el dispositivo que, cuando son habilitadas por el usuario final, pueden ocasionar que personas no autorizadas obtengan acceso a información confidencial del dispositivo. Para las funciones que las herramientas de Gestión no pueden desactivar, la mitigación debe incluir la **formación adecuada de los usuarios finales**.

Para poder articular estos mecanismos y directivas, la organización que quiera hacer uso de estos dispositivos y alcanzar el nivel de seguridad al que se orienta este documento **debe** elaborar o dotarse de una Política de seguridad TIC para trasladar al usuario final estos conocimientos y responsabilidades. Esta Política de seguridad TIC debe ser coherente para las diferentes tecnologías (movilidad, PCs "tradicionales", …)

Entre los conceptos más importantes a incluir en esta formación es la necesidad de **mantener una custodia positiva del dispositivo y de no utilizar servicios y/o periféricos que no estén expresamente autorizados** por el Administrador IT del sistema.

#### <span id="page-23-3"></span>**3.5.1. ALARMA DE CALENDARIO**

La aplicación predeterminada de Calendario preinstalada por Samsung permite a los usuarios crear eventos que incluyen el título del evento, la ubicación, la fecha y la hora, así como las alarmas de notificación del evento. Cuando se configura la alarma, a la hora especificada, los detalles del evento se muestran en la pantalla del dispositivo, incluso cuando el dispositivo está en estado de bloqueo. Los usuarios deben estar formados para no configurar esta opción o para no incluir información confidencial en el título y la ubicación del evento.

#### <span id="page-24-0"></span>**3.5.2. TRANSFERENCIA DE CONTENIDO Y DUPLICADO DE PANTALLA**

Los dispositivos Samsung incluyen varios mecanismos que permiten al usuario transferir archivos de su dispositivo a otros dispositivos y mostrar el contenido de su dispositivo en ciertas Smart TV de Samsung.

Se accede a las funciones "Smart View" (depende del modelo del dispositivo) desde la barra de notificaciones y se muestra una lista de dispositivos escaneados a los que se puede conectar el dispositivo del usuario. El usuario puede seleccionar un dispositivo de esta lista para transferir los archivos seleccionados (a través de WiFi Direct o Bluetooth) o para realizar la duplicación de pantalla. Dependiendo de las posibilidades del dispositivo seleccionado, se utilizará la tecnología Miracast o DLNA para proporcionar el reflejo de la pantalla. Tanto Miracast como DLNA funcionarán a través de una conexión WiFi Direct o con dispositivos conectados al mismo punto de acceso WiFi. Mientras que Miracast presenta lo que está en la pantalla del dispositivo al dispositivo de destino, DLNA requiere la reproducción en el dispositivo de destino.

El duplicado de pantalla también se puede iniciar seleccionando el archivo y luego seleccionando "Compartir" y "Vista inteligente" o habilitando "Vista inteligente" en el panel de Configuración rápida.

El usuario puede habilitar "MirrorLink" para permitir la integración del dispositivo con los sistemas de información y entretenimiento de automóviles, conectados a través de USB. Esto brinda al usuario la posibilidad de acceder y controlar aplicaciones en el dispositivo a través del sistema de información y entretenimiento del automóvil. Esto se habilita seleccionando "Conexiones", "Más conexiones" y "MirrorLink" en la aplicación Configuración.

La opción "Visibilidad del teléfono" permite al usuario hacer que el dispositivo sea visible para otros dispositivos a través de interfaces inalámbricas como Bluetooth o WiFi Directo, lo que significa que otros dispositivos pueden intentar iniciar transferencias de datos.

Los usuarios deben estar formados para no habilitar estas opciones a menos que estén autorizados para hacerlo y verifiquen visualmente el dispositivo receptor. Los usuarios deben recibir formación para no habilitar estas opciones a menos que utilicen una tecnología de duplicación de pantalla aprobada por CCN con FIPS 140-2 WiFi validado. Miracast solo debe utilizarse con televisores, monitores y dongles Miracast con clientes WiFi validados FIPS 140-2.

*Nota: El Administrador IT de la organización también puede restringir el método de conexión subyacente (Bluetooth, WiFi Direct, etc.) a través de los controles de MDM, o el Administrador puede desactivar explícitamente el paquete de la aplicación que implementa el servicio.*

#### <span id="page-25-0"></span>**3.5.3. USO DE ACCESORIOS (DEX STATION, USB DONGLE)**

La funcionalidad Samsung DeX ofrece la posibilidad de conectar el dispositivo Android de Samsung a un monitor externo, portátil, televisión utilizando un cable o mediante WiFi. La idea es transformar la experiencia de usuario Android a una interfaz Windows en una pantalla más grande y mejorar esta experiencia añadiendo teclado y ratón. Los adaptadores / dongles de USB a Ethernet también ofrecen posibilidad de red por cable para dispositivos Samsung de Android.

**Se prohíbe la conexión de un dispositivo Samsung con Android a una red de la organización a través de cualquier accesorio que proporcione capacidades de red por cable.**

### <span id="page-26-0"></span>**4. ABREVIATURAS**

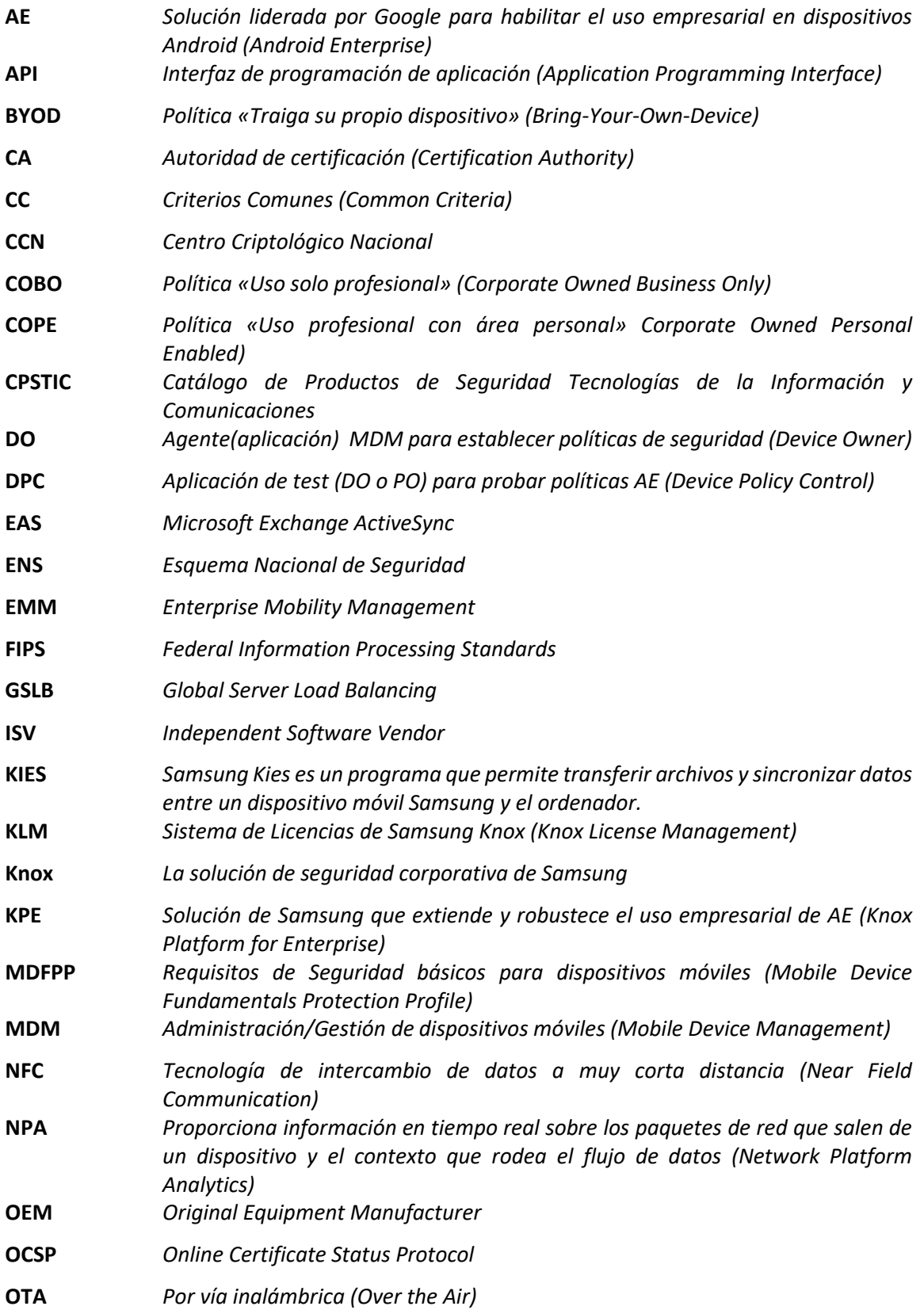

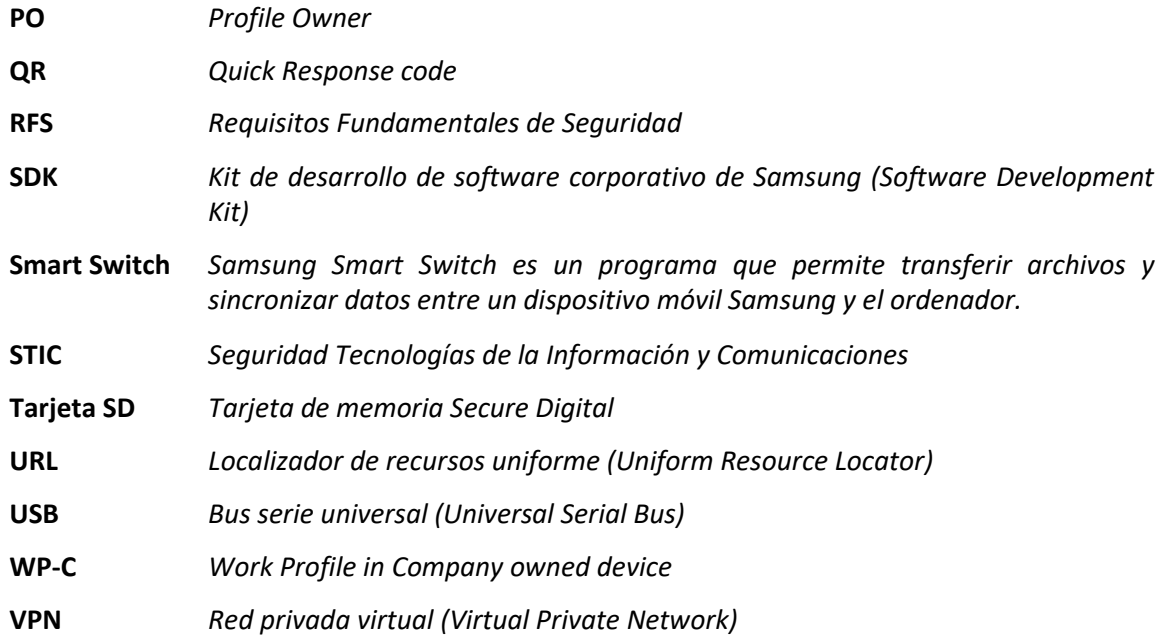

#### <span id="page-28-0"></span>ANEXO A. **Knox Cloud Services**

Sobre la plataforma Knox precargada en los terminales Samsung, se implementan una serie de servicios Cloud que aportan capacidades de seguridad, gestión, control en las actualizaciones del sistema operativo e información relevante sobre el parque de terminales móviles de una empresa.

A continuación, se lista cada producto, así como una descripción general de su funcionamiento.

Cabe resaltar que los servicios de Knox Mobile Enrollment (KME), Knox Configure (KC) y Knox E-FOTA (KE1) han pasado satisfactoriamente los test funcionales de un laboratorio acreditado en el ENECSTI, por el Organismo de Certificación del Centro Criptológico Nacional, siendo dichos servicios recomendados para su uso en un entorno empresarial.

• Knox Mobile Enrollment: Servicio Cloud que permite automatizar la inscripción de dispositivos, ya sea de forma individual o masiva. Es la forma más rápida y eficaz de inscribir una gran cantidad de dispositivos en un MDM para uso corporativo. Una vez que un administrador de TI configura un dispositivo con el servicio, el usuario del dispositivo simplemente tiene que encenderlo y conectarse a Wi-Fi o 3G/4G/5G durante el proceso de configuración inicial del dispositivo.

El IMEI o el número de serie de los dispositivos comprados se carga y registra en la cuenta KME del Cliente por parte de un revendedor participante en KDP (Knox Deployment Program). Luego, el administrador puede configurar este conjunto de dispositivos para la inscripción.

Algunas de las opciones de uso de KME son:

- o Inscripción automatizada de MDM/EMM: inicie sesión automáticamente en los agentes de MDM/EMM con las credenciales de usuario proporcionadas por el administrador de TI.
- o Proceso de configuración del dispositivo simplificado: omita los pasos de configuración no deseados, como el registro de la cuenta de Google.
- o Ampliamente compatible con casi todas las soluciones MDM/EMM.
- o Soporta inscripción para gestión Android Enterprise.
- o Permite eludir la protección de restablecimiento de fábrica de Google (FRP).
- o Permite especificar certificados raíz o intermedios que se instalarán durante la inscripción de KME (por ejemplo, la instalación del paquete de certificados intermedios y raíz).

Para más información, consultar el enlace del producto: [https://www.samsungknox.com/es-419/solutions/it-solutions/knox-mobile](https://www.samsungknox.com/es-419/solutions/it-solutions/knox-mobile-enrollment)[enrollment](https://www.samsungknox.com/es-419/solutions/it-solutions/knox-mobile-enrollment)

Así como la Admin guide: [https://docs.samsungknox.com/admin/knox-mobile](https://docs.samsungknox.com/admin/knox-mobile-enrollment/welcome.htm)[enrollment/welcome.htm](https://docs.samsungknox.com/admin/knox-mobile-enrollment/welcome.htm)

• Knox Configure: Servicio Cloud disponible para terminales Samsung que permite aplicar un perfil de configuración de manera remota, consiguiendo personalizar los terminales para las necesidades del caso de negocio específico. Se puede aplicar un perfil de configuración donde se apliquen restricciones sobre los ajustes, se instalen aplicaciones, se defina una animación al encender o apagar el terminal, el fondo de pantalla como la imagen de la compañía, además de otro tipo de contenido. Los dispositivos registrados recibirán la configuración una vez que el terminal tenga conexión a internet, ya sea vía WiFi o datos móviles.

Para más información, consultar el enlace del producto: <https://www.samsungknox.com/es-419/solutions/it-solutions/knox-configure> Así como la Admin guide: [https://docs.samsungknox.com/admin/knox](https://docs.samsungknox.com/admin/knox-configure/welcome.htm)[configure/welcome.htm](https://docs.samsungknox.com/admin/knox-configure/welcome.htm)

• Knox E-FOTA: Knox Enterprise Firmware-Over-The-Air es una solución Cloud que permite aplicar campañas de actualización del Sistema Operativo a los terminales Samsung. En estas campañas, el administrador de la consola, puede controlar qué versión del Sistema Operativo se va a instalar en los terminales y bajo qué condiciones se llevará a cabo tanto la descarga como posteriormente la instalación. Además, puede configurar que los terminales permanezcan en una versión concreta del Sistema Operativo. Este servicio es indispensable para aquellos organismos que trabajen con aplicaciones internas o configuraciones que pueden ser impactadas por los cambios de versiones del Sistema Operativo.

Algunas de las opciones de uso de E-FOTA permiten:

- o Actualización selectiva de versiones del sistema operativo
- o No se necesita interacción del usuario
- o Programar actualizaciones según calendario, condiciones de red y batería.
- o Actualización forzada de los dispositivos de destino

Para más información del servicio, consultar el enlace: [https://www.samsungknox.com/es-419/solutions/it-solutions/samsung\\_e-fota](https://www.samsungknox.com/es-419/solutions/it-solutions/samsung_e-fota)

Además, la información más técnica está disponible en la Admin Guide: <https://docs.samsungknox.com/admin/efota-one/welcome.htm>

• Knox Asset Intelligence: Es un servicio Cloud disponible para algunos modelos Samsung que nos permitirá consultar el estado de estos terminales para realizar una administración inteligente de los mismos en términos de batería, información de aplicaciones, información de conectividad y conocer la ubicación del terminal y comunicarnos con el mismo.

Para más información sobre el servicio y terminales, consultar los enlaces: [https://www.samsungknox.com/es-419/solutions/it-solutions/knox-asset](https://www.samsungknox.com/es-419/solutions/it-solutions/knox-asset-intelligence)[intelligence](https://www.samsungknox.com/es-419/solutions/it-solutions/knox-asset-intelligence)

<https://www.samsungknox.com/en/knox-platform/supported-devices>

• Knox Manage: Servicio Cloud que permite administrar tanto terminales Samsung como cualquier terminal Android, iOS o Windows 10 ofreciendo un extra de políticas de seguridad y gestión para los terminales Samsung gracias a las Apis de Knox Platform.

Para más información sobre el servicio, consultar el enlace: <https://www.samsungknox.com/es-419/solutions/it-solutions/knox-manage>

Así como la guía de administración, con información más técnica: <https://docs.samsungknox.com/admin/knox-manage/welcome.htm>

#### <span id="page-31-0"></span>**ANEXO B. AUDITORIA DE CONFIGURACION SEGURA**

Instrucciones para realizar una auditoría de un dispositivo configurado correctamente: Realizar el **Procedimiento** indicado en cada caso de test y comprobar que la **Validación**, evidencia que el dispositivo (y eventualmente la solución MDM) está configurado correctamente.

- *La terminología "finding" en el listado de tests, se refiere a un problema de configuración detectado que debe ser subsanado.*
- *Para configurar el dispositivo de test en idioma Inglés así facilitar su testeo, seleccione "Ajustes" "Administración General" "Idioma y entrada de texto" "Idioma" + Añadir idioma English (United Kingdom).*

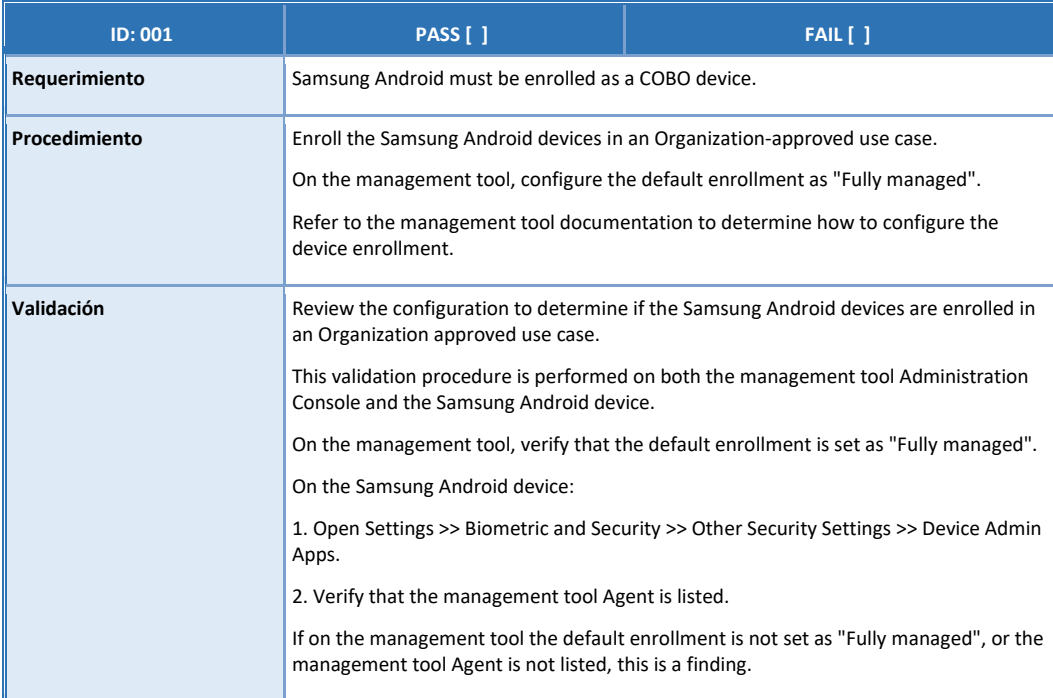

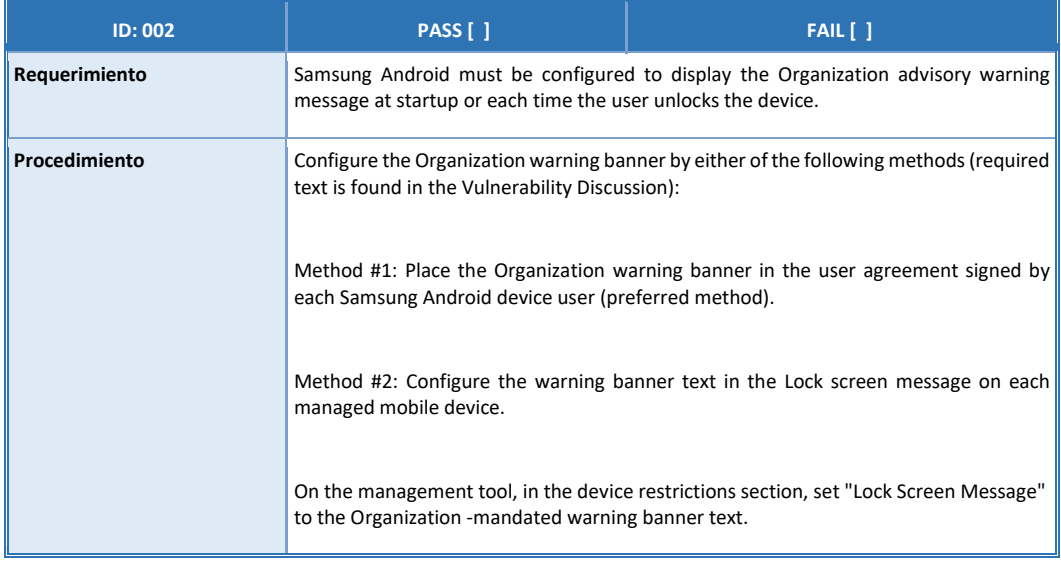

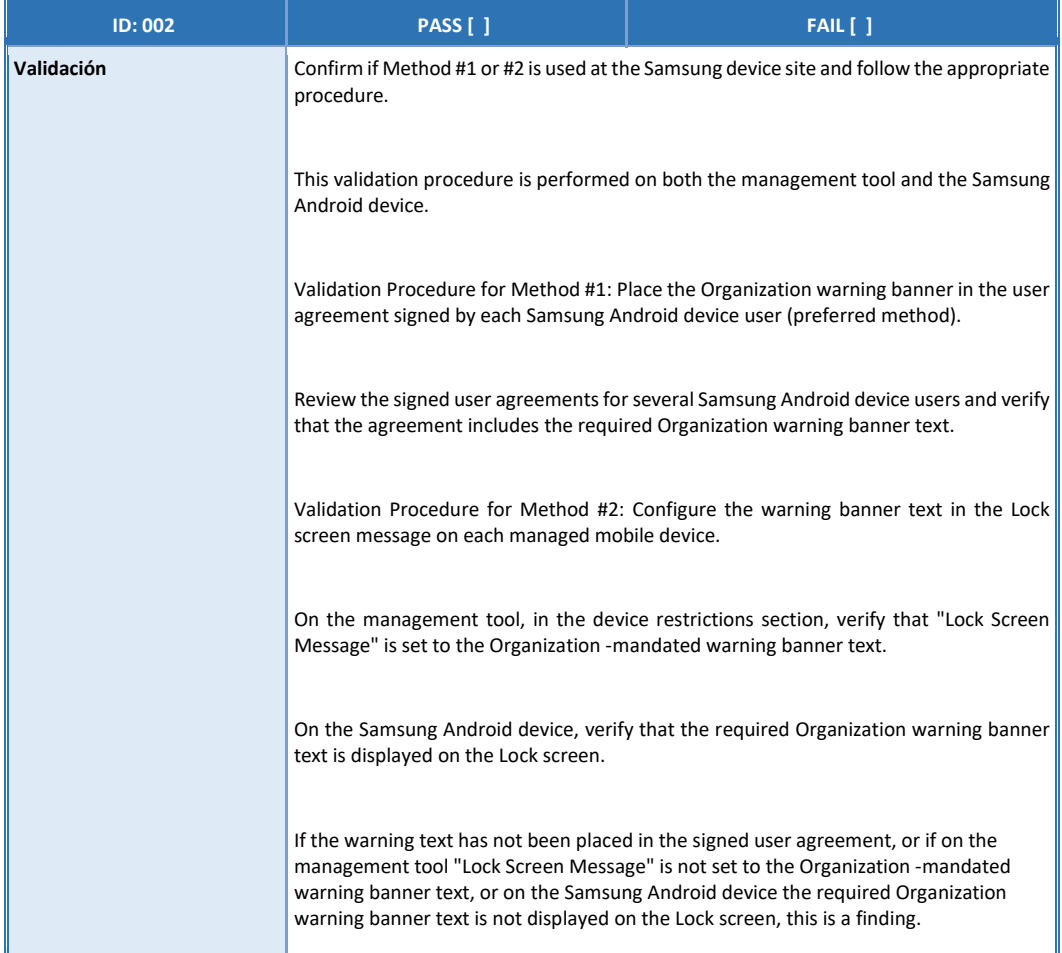

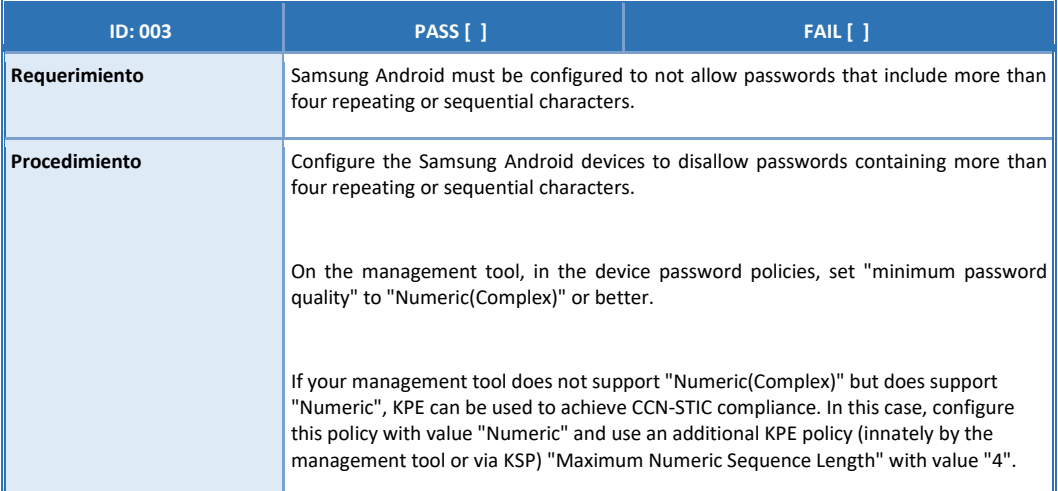

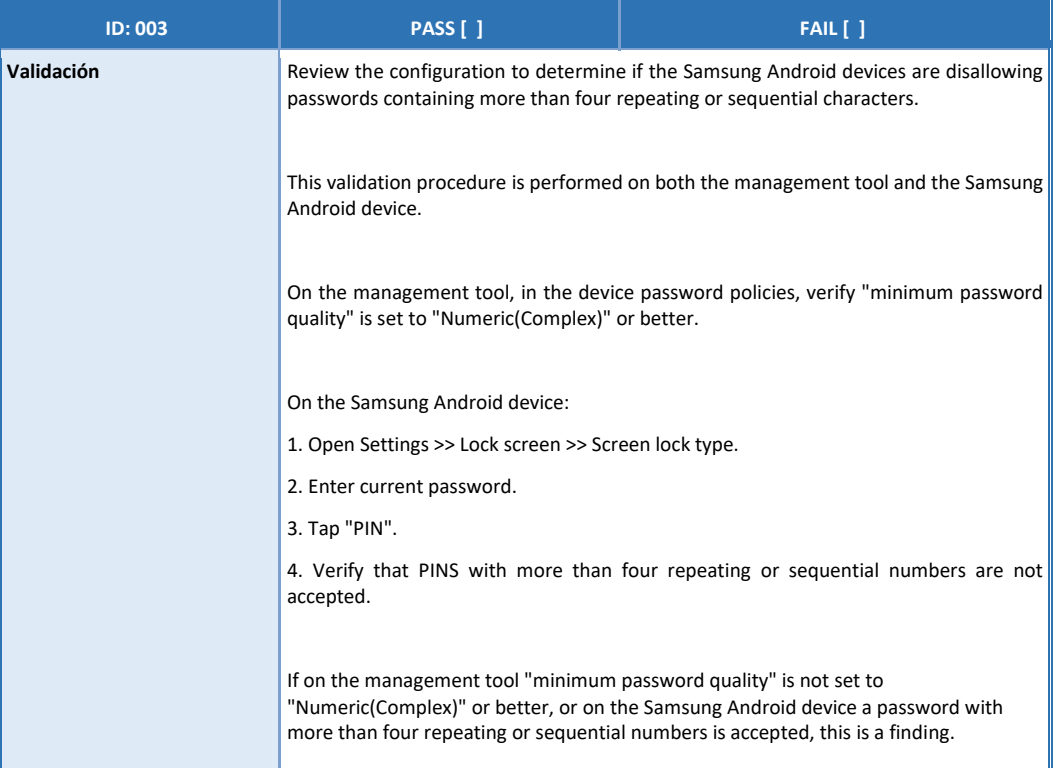

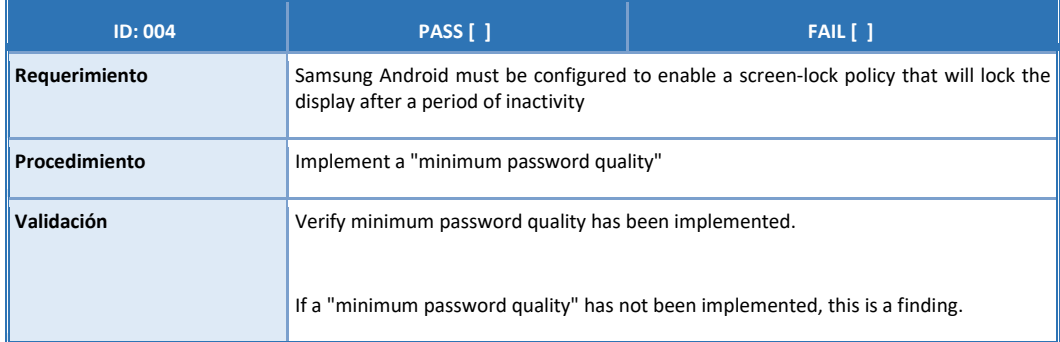

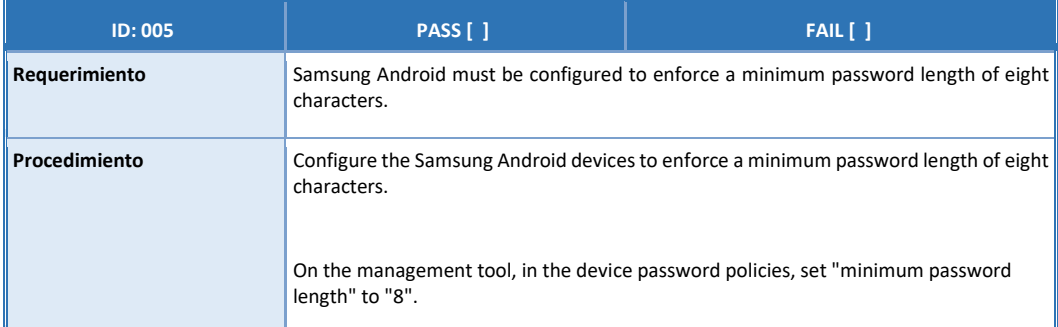

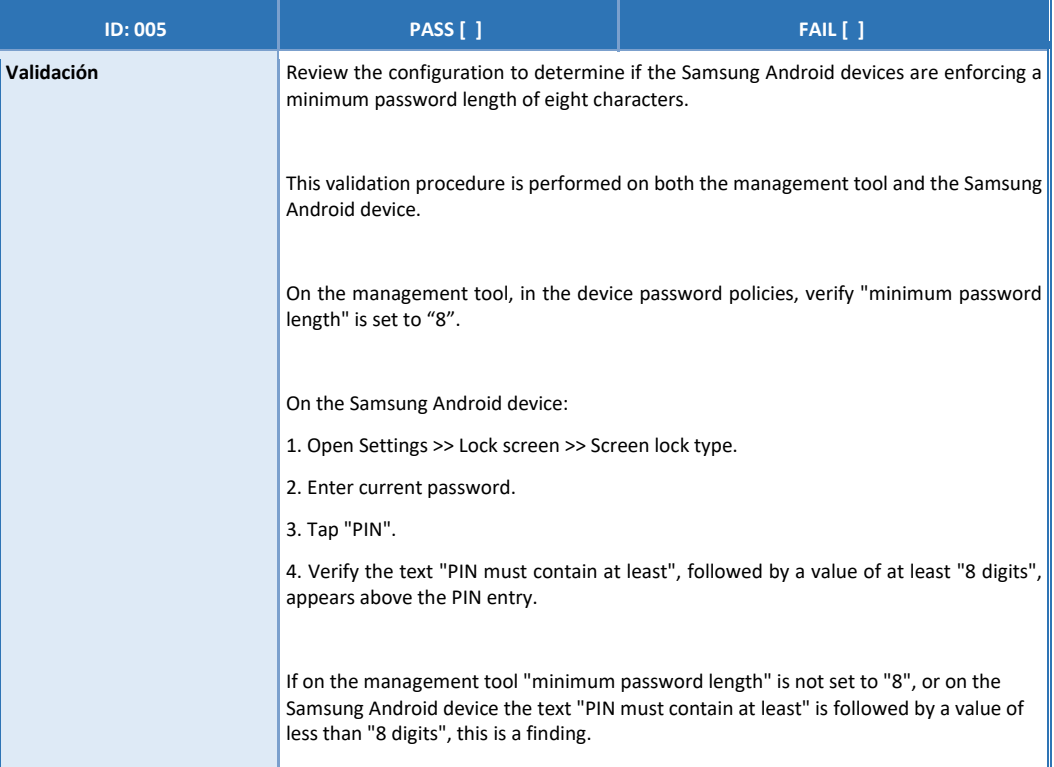

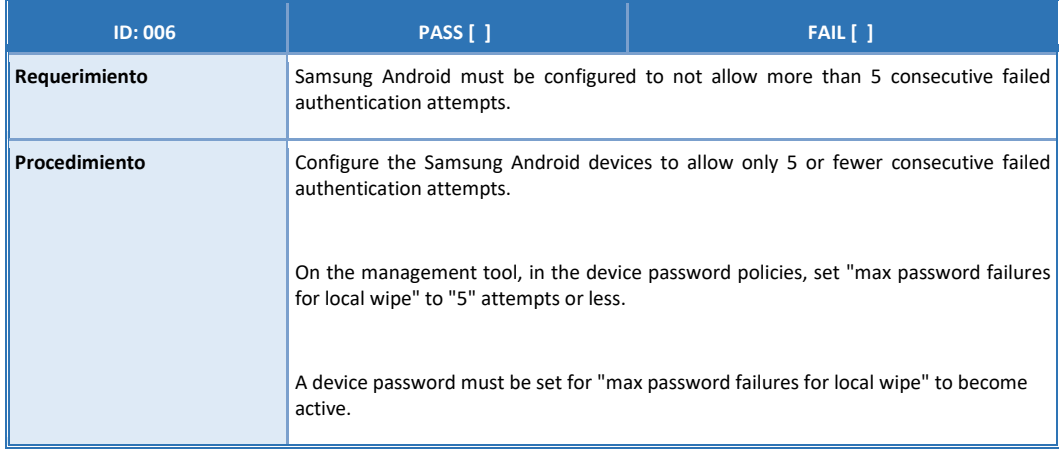

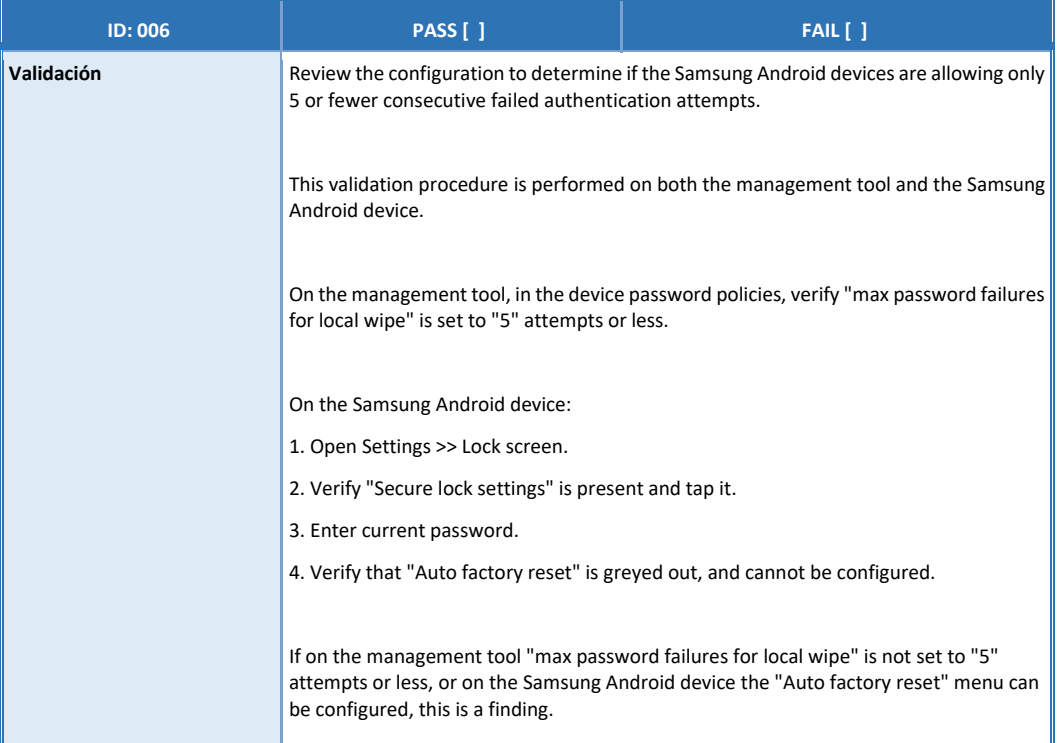

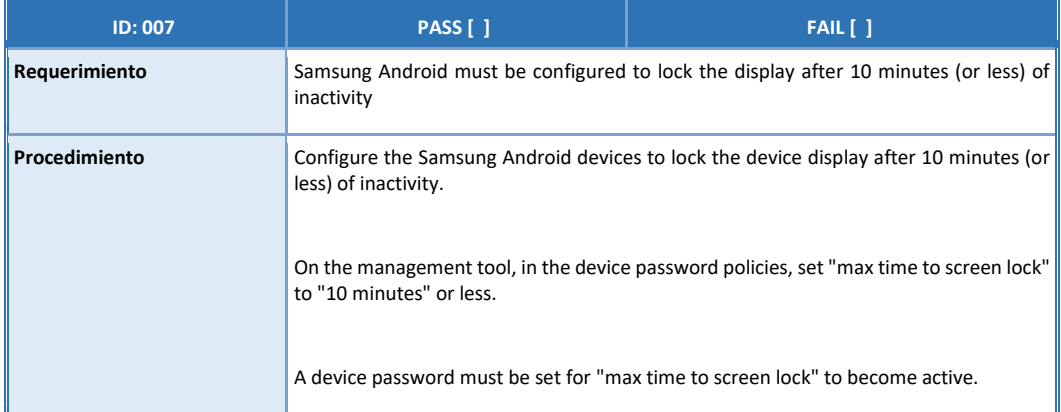

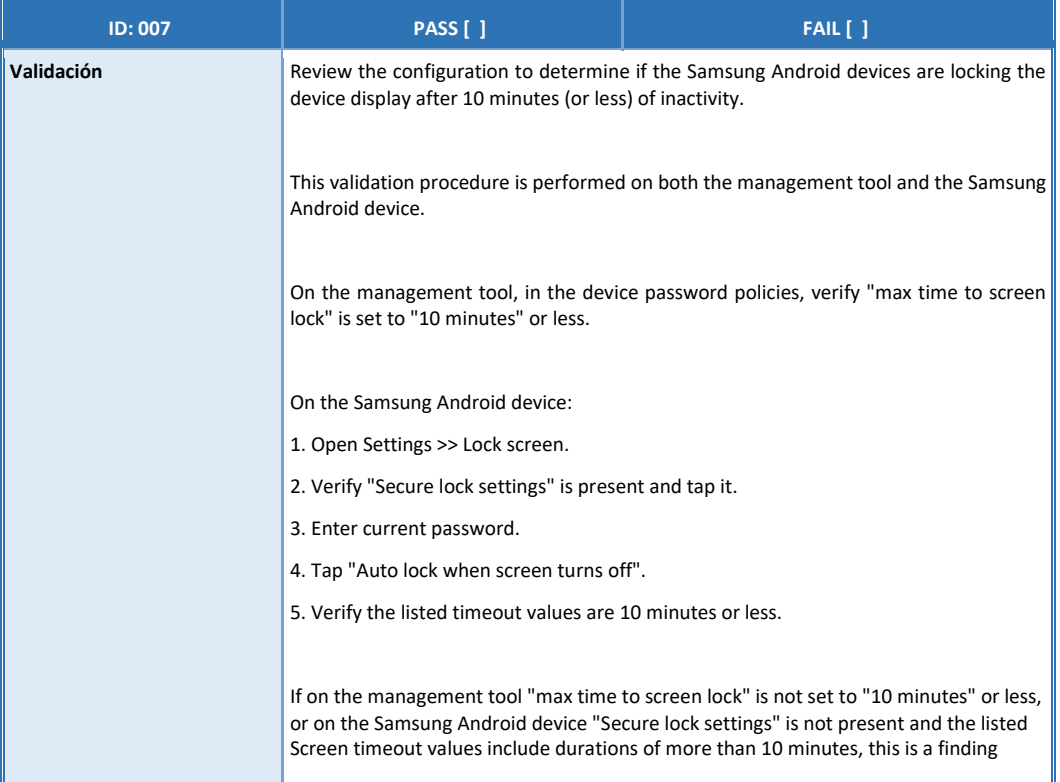

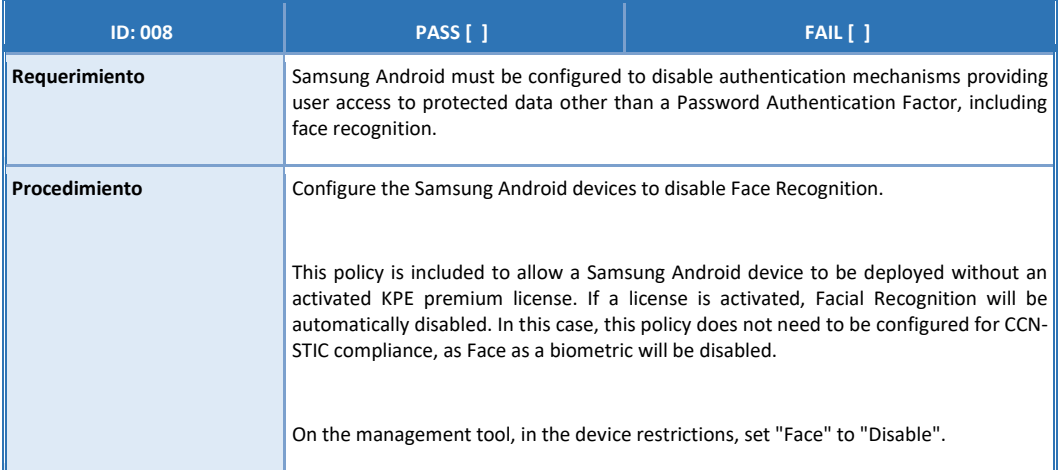

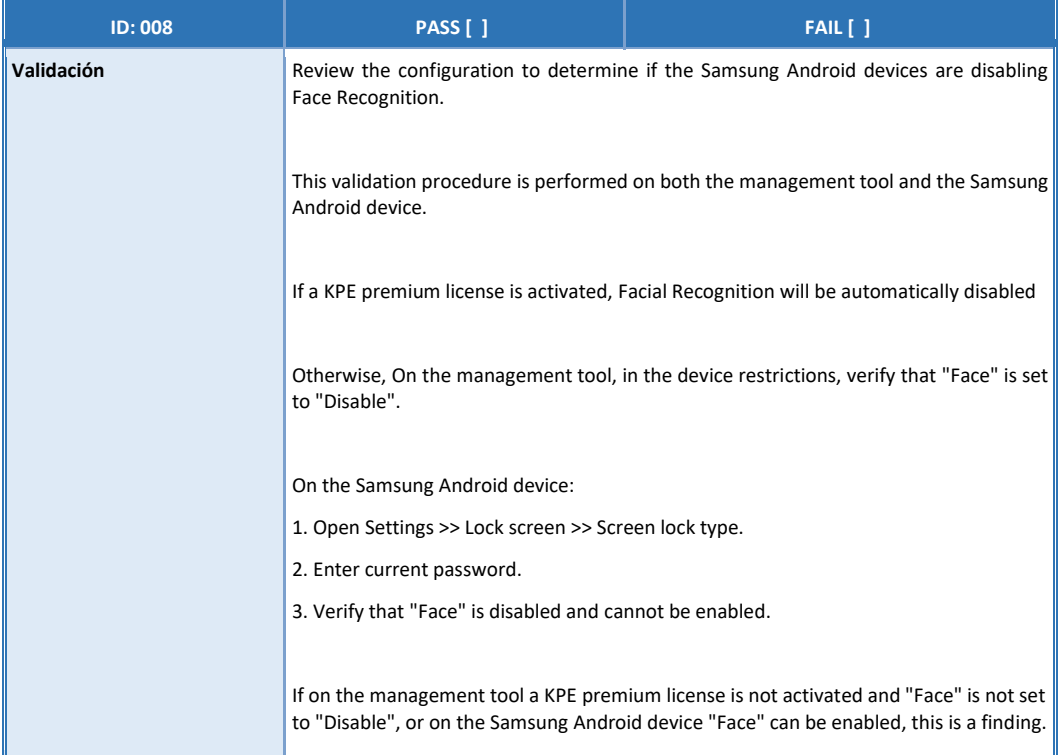

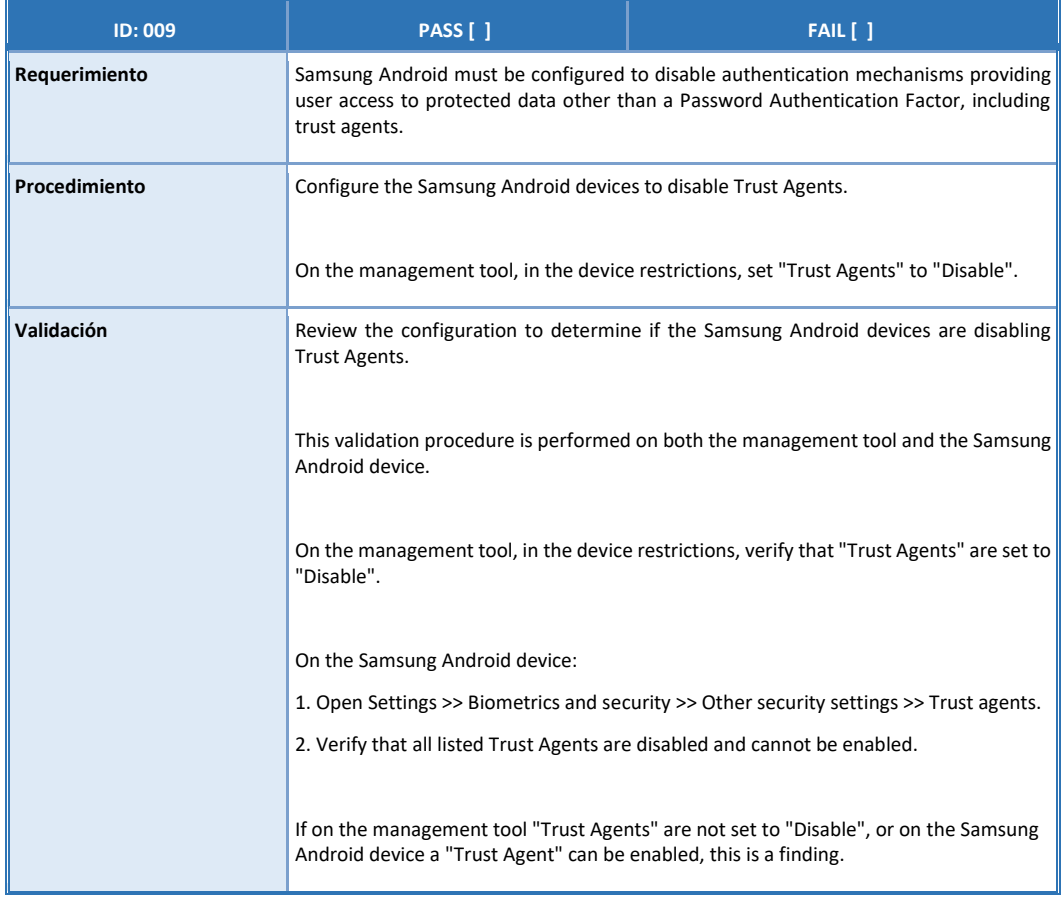

**Centro Criptológico Nacional** 35

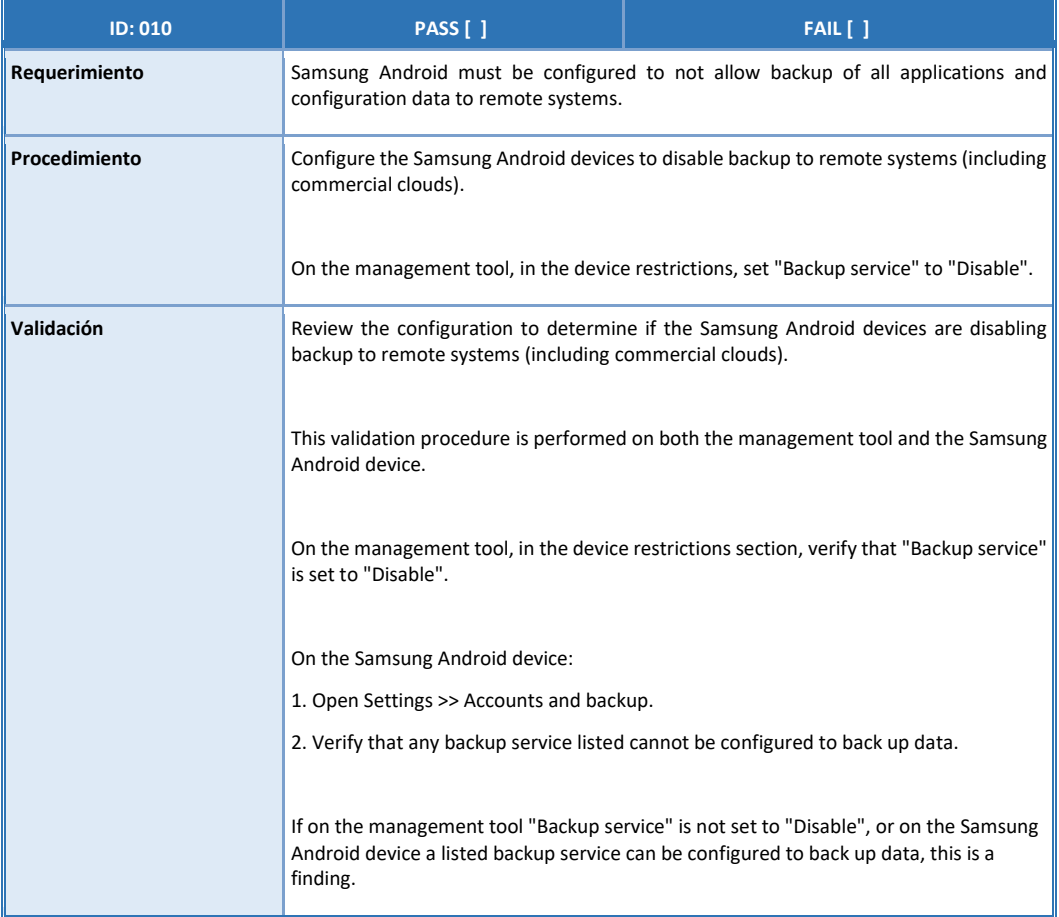

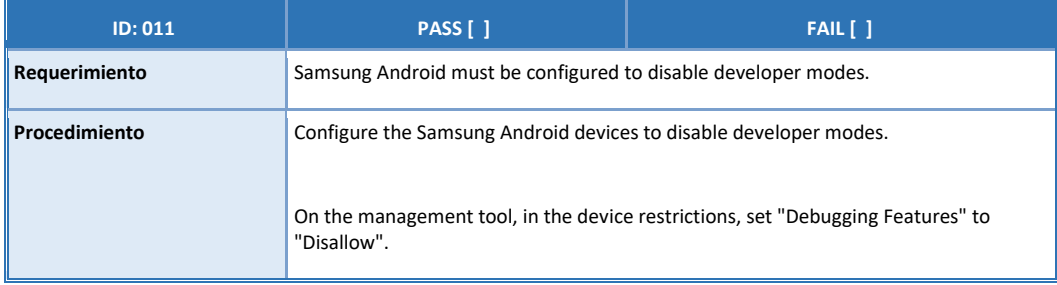

 $\overline{\mathbf{r}}$ 

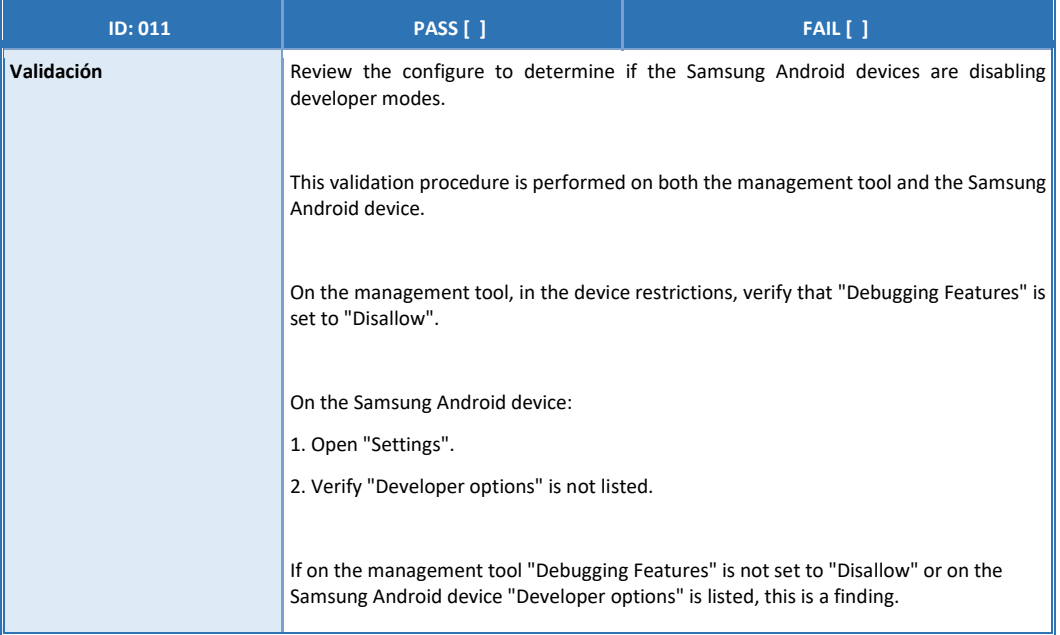

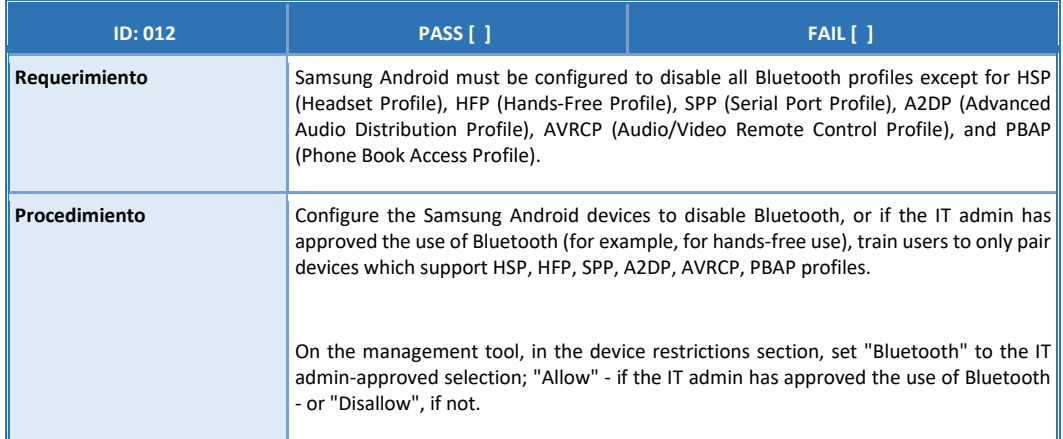

 $\overline{\mathbf{r}}$ 

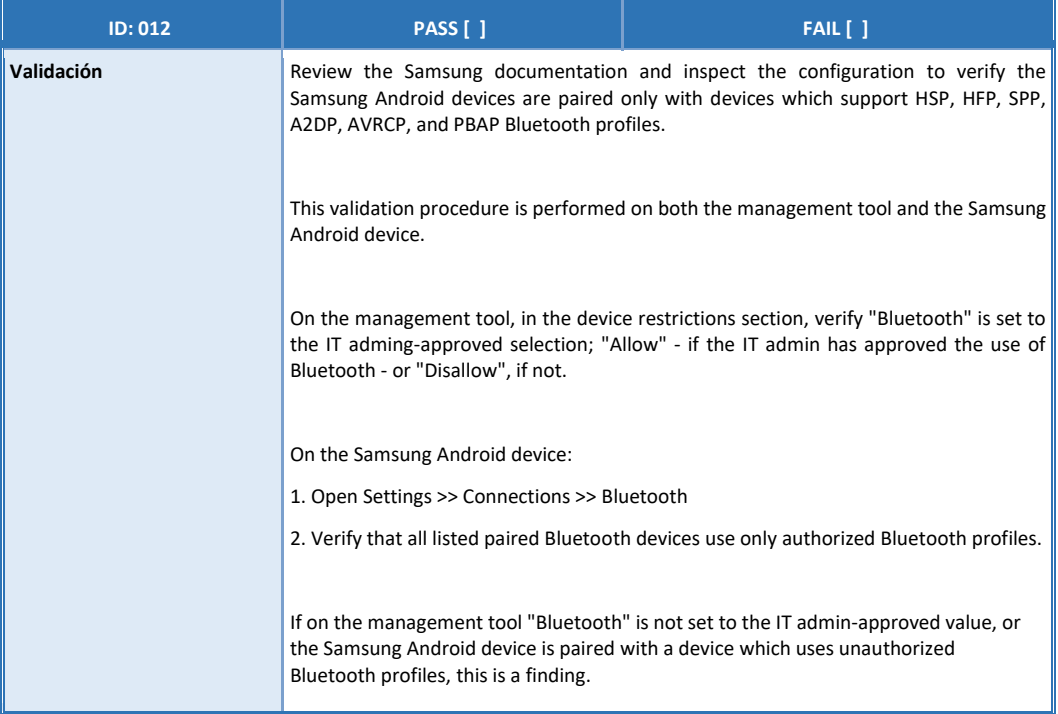

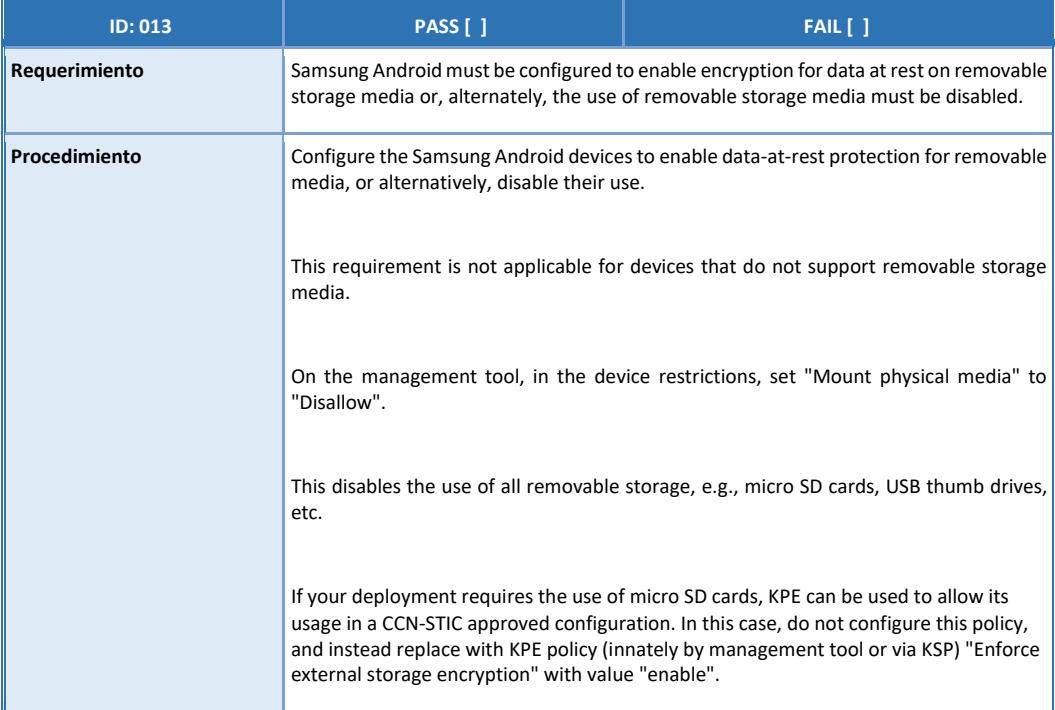

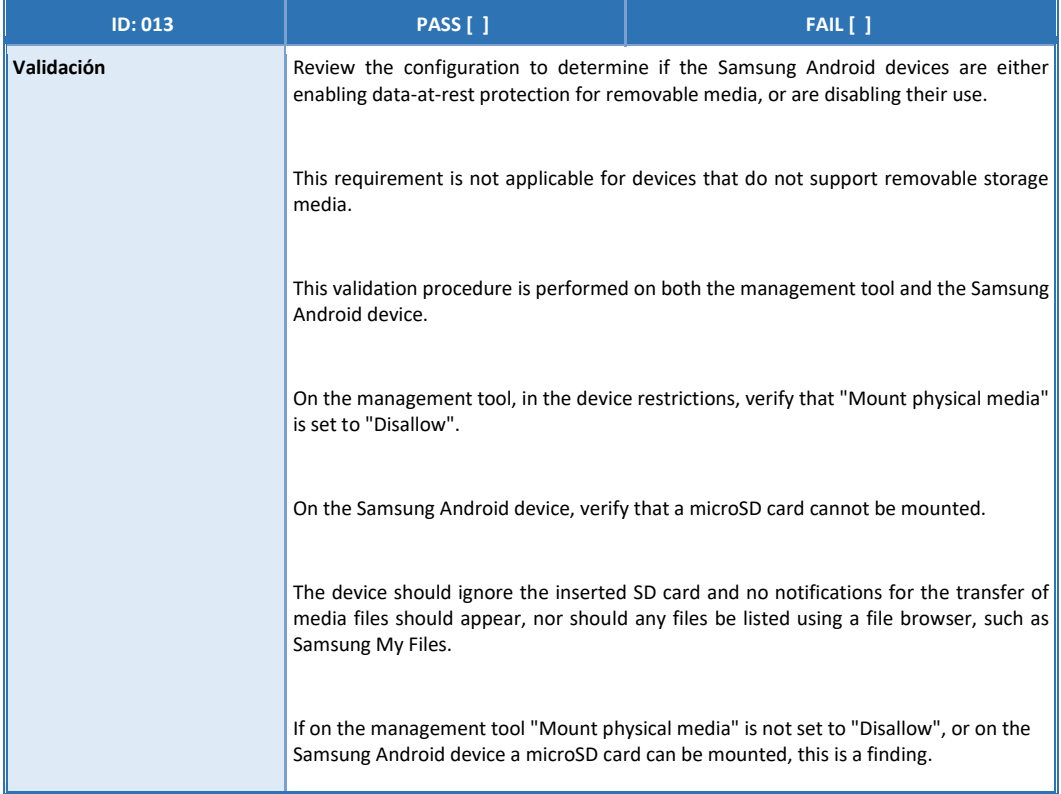

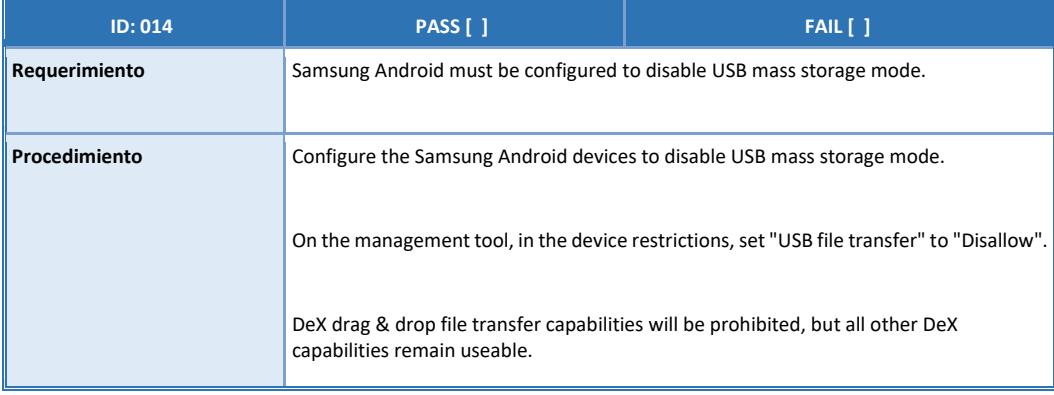

 $\overline{\mathbf{r}}$ 

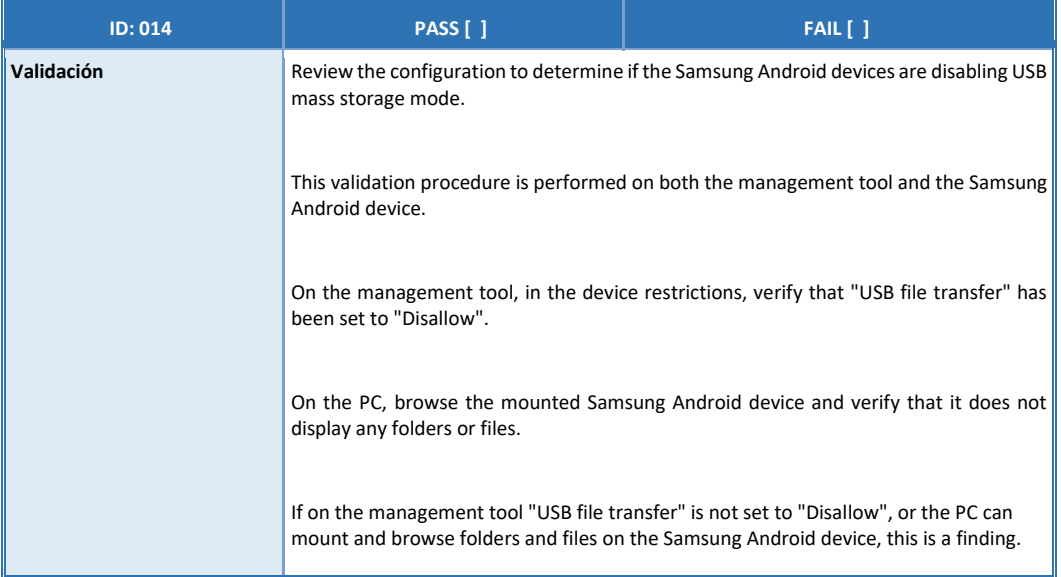

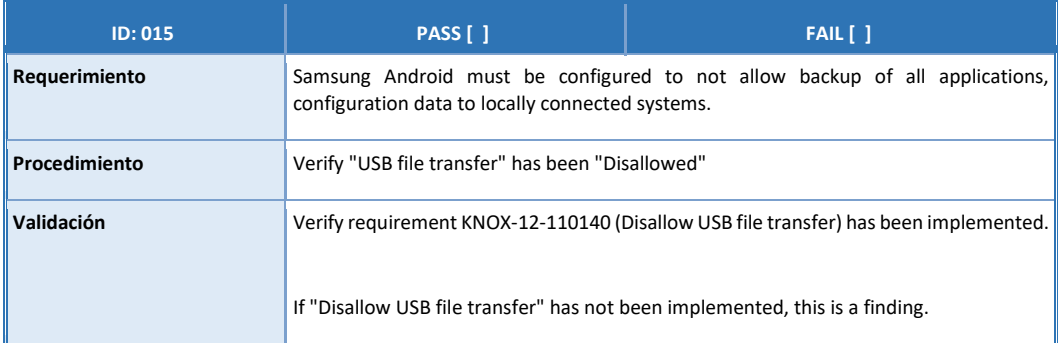

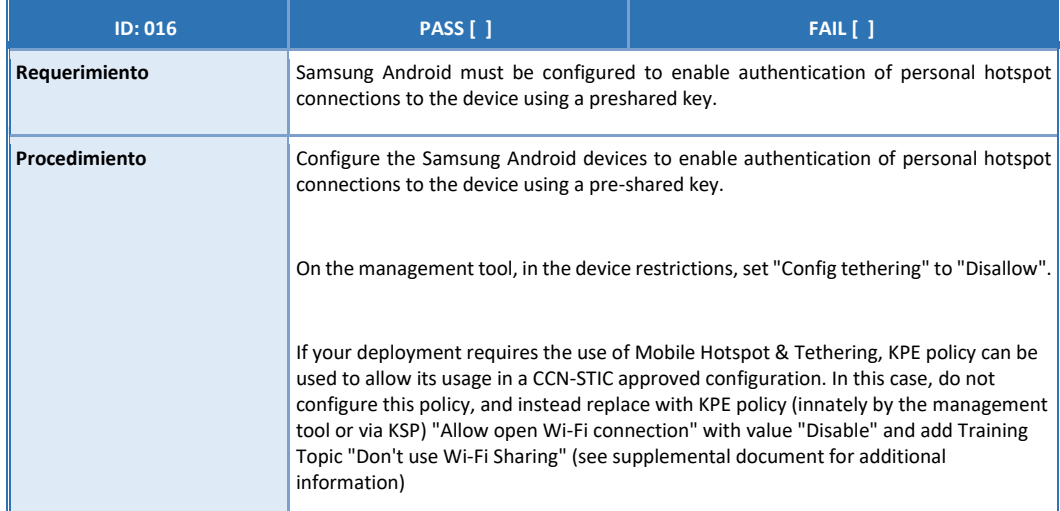

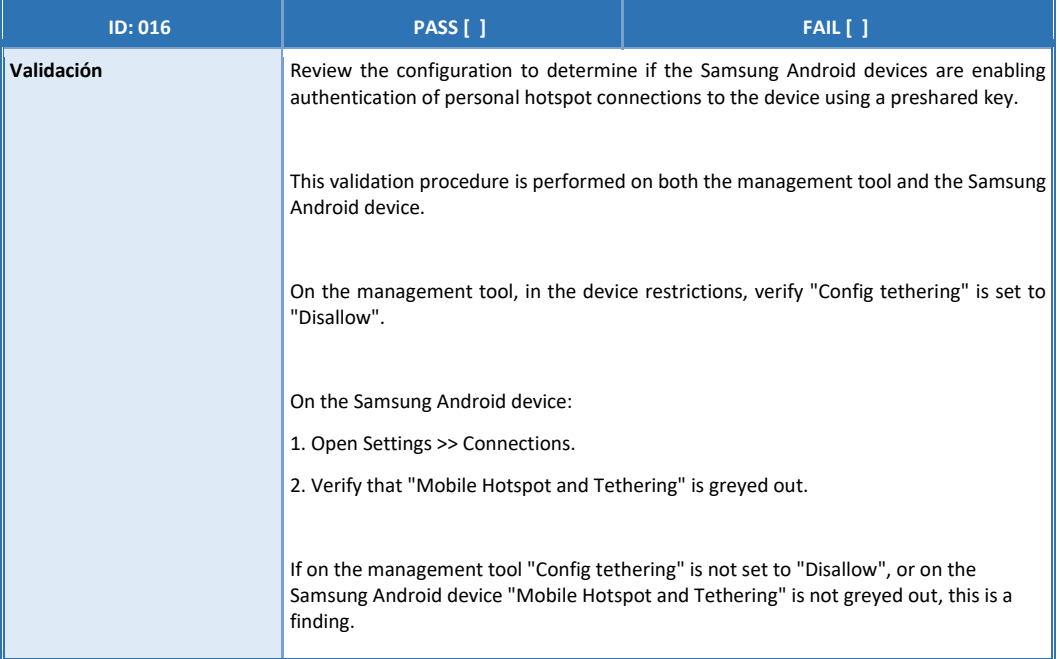

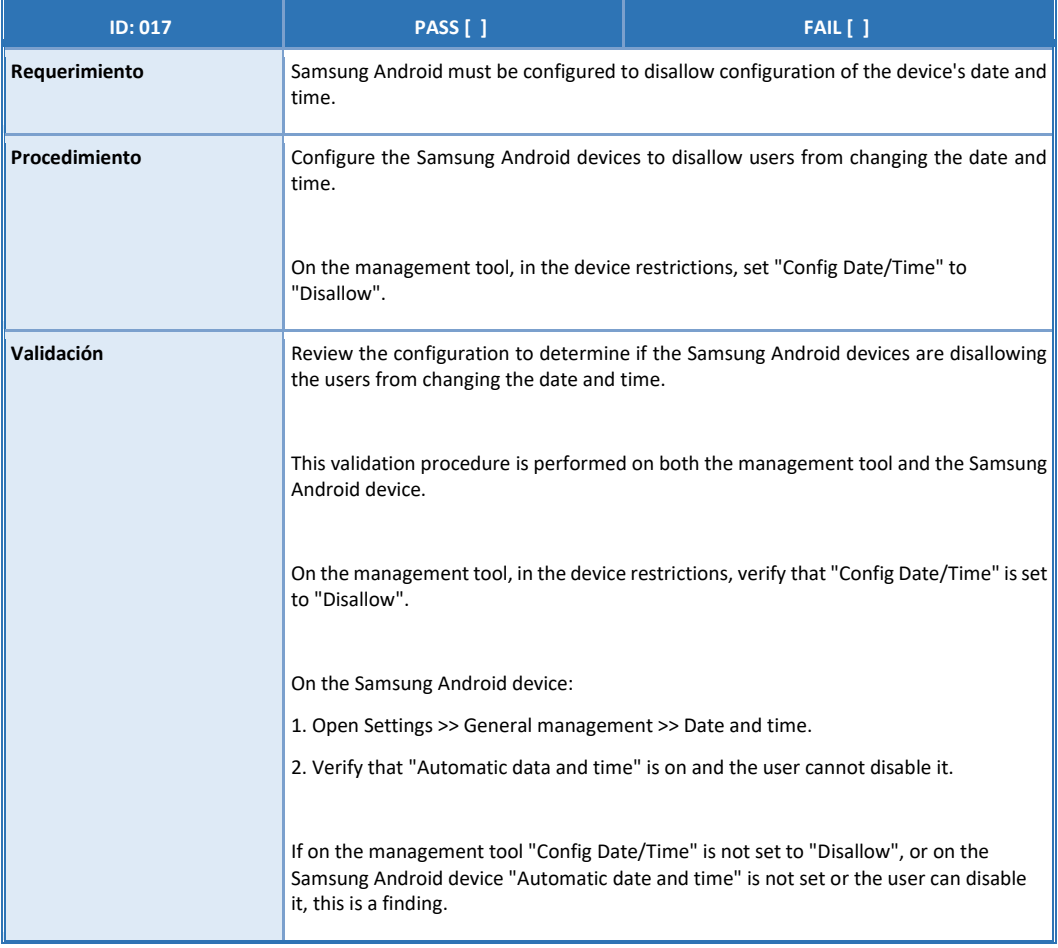

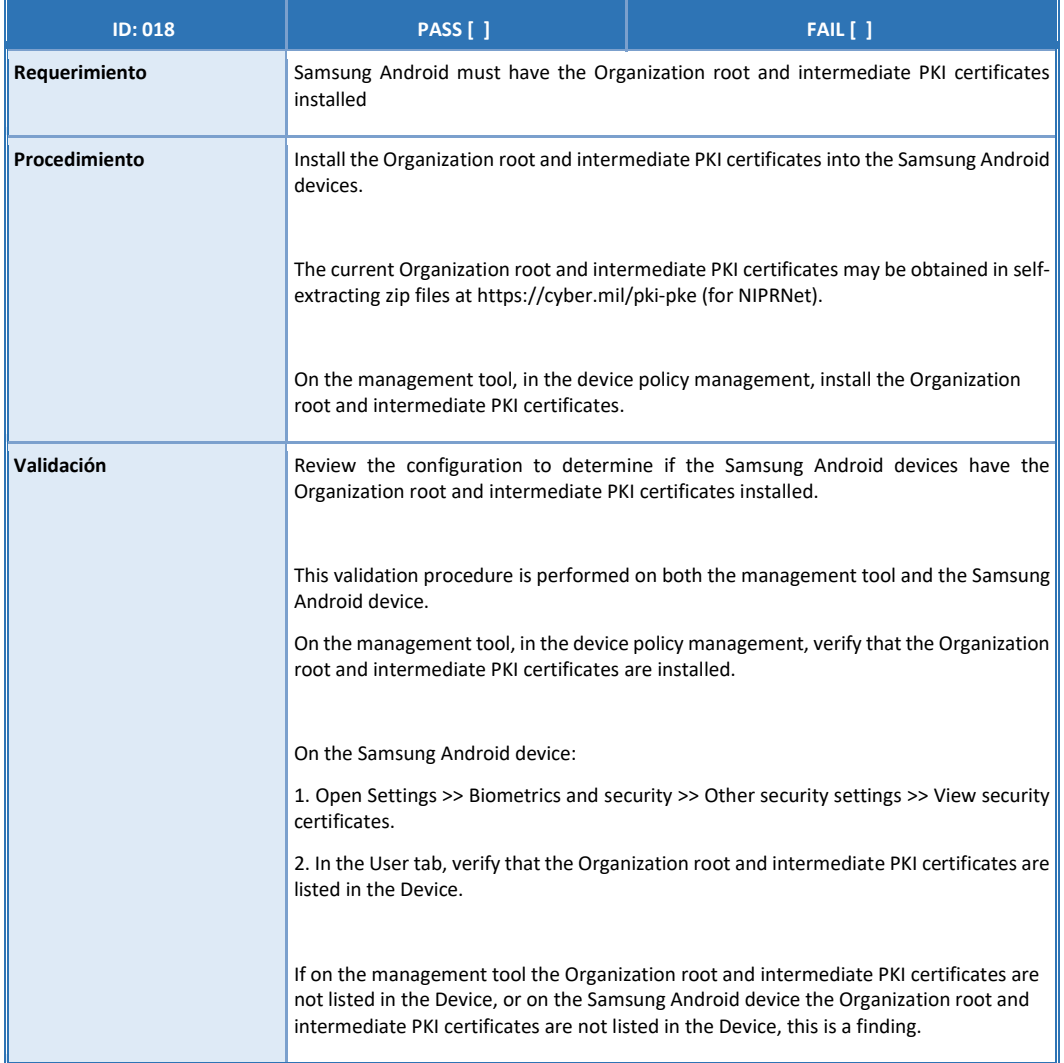

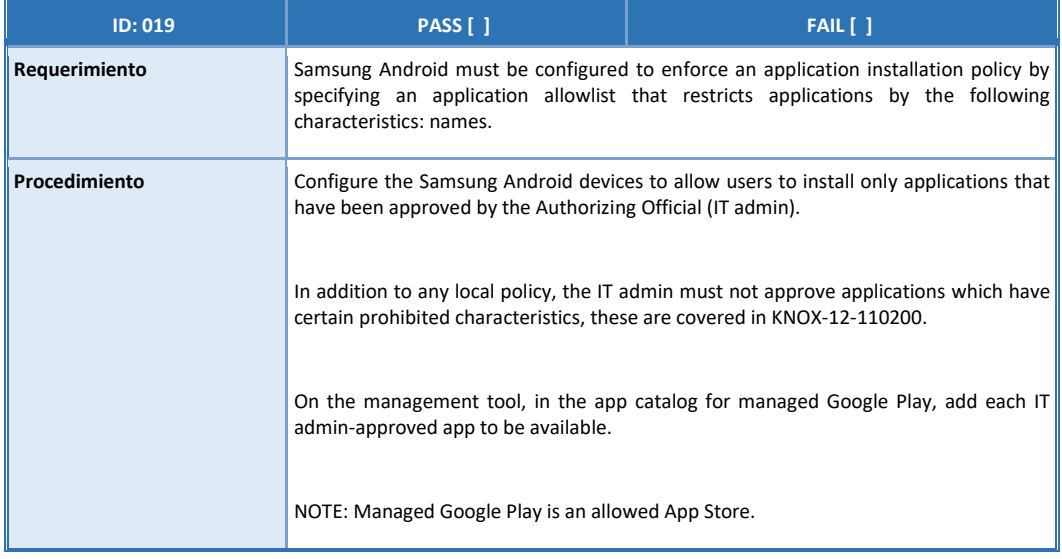

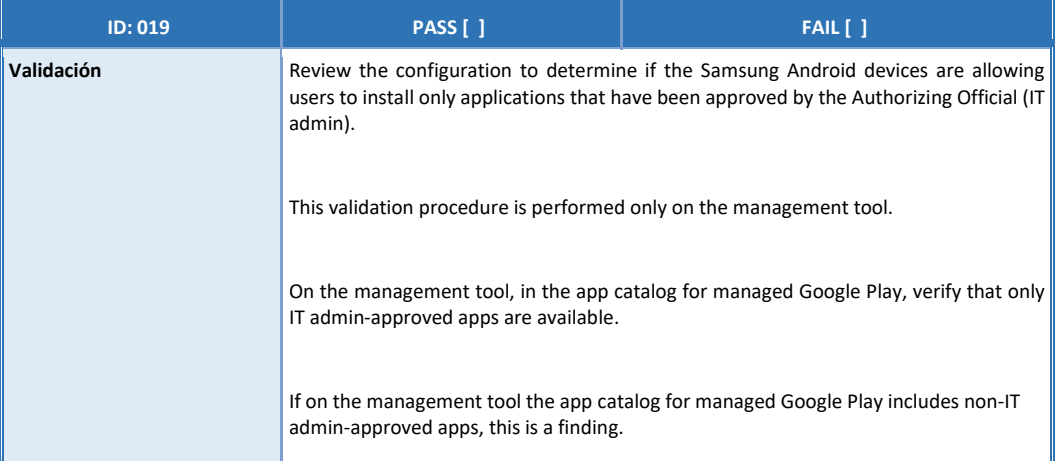

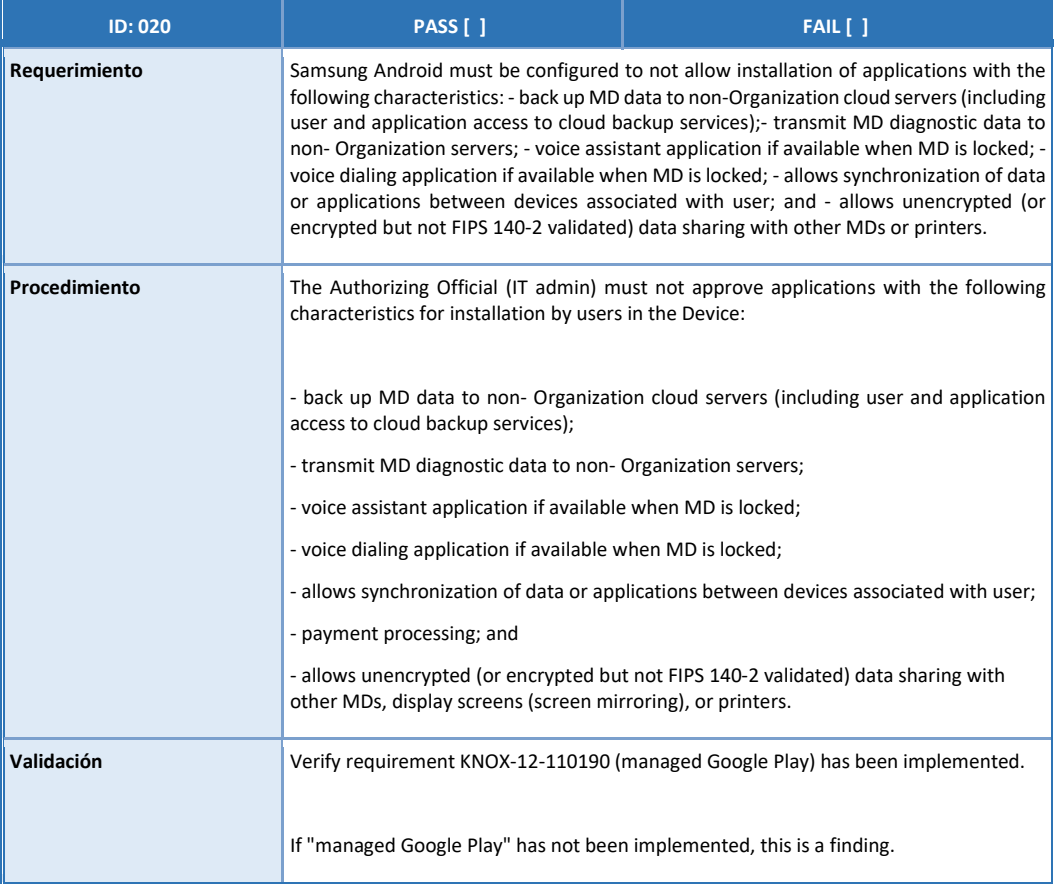

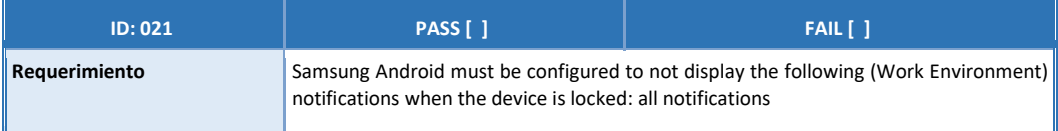

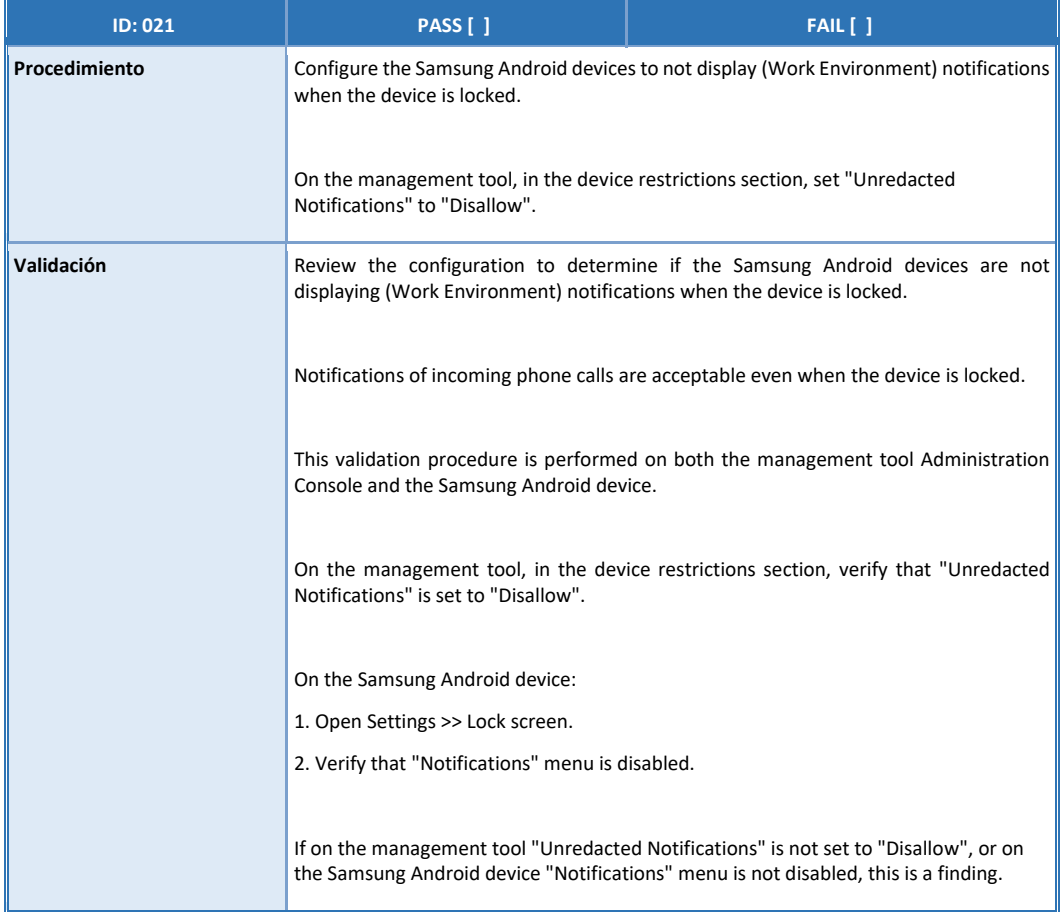

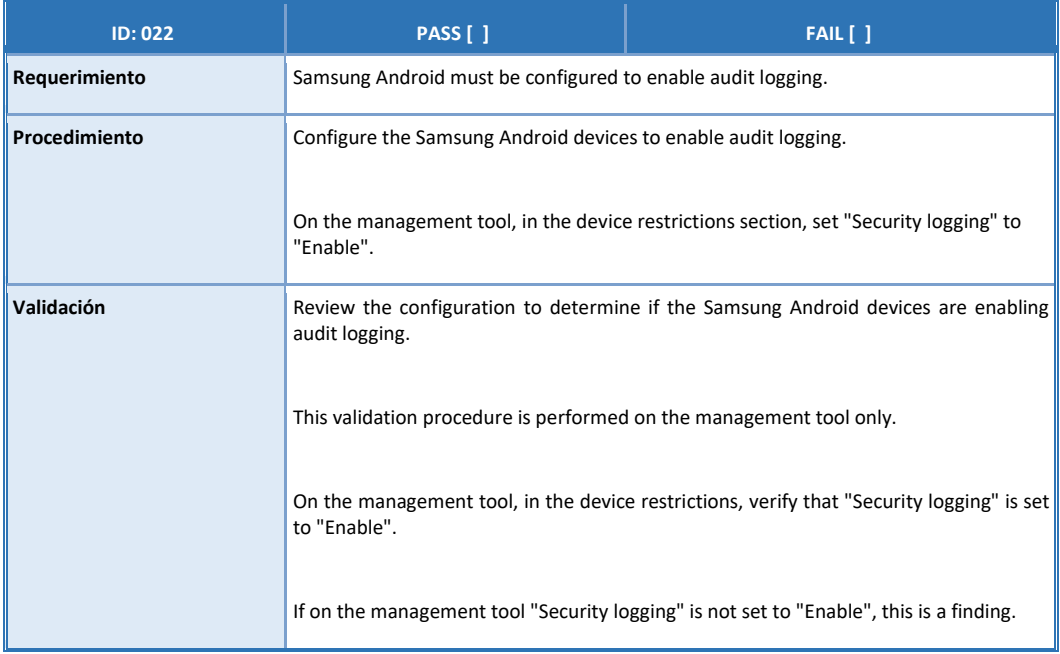

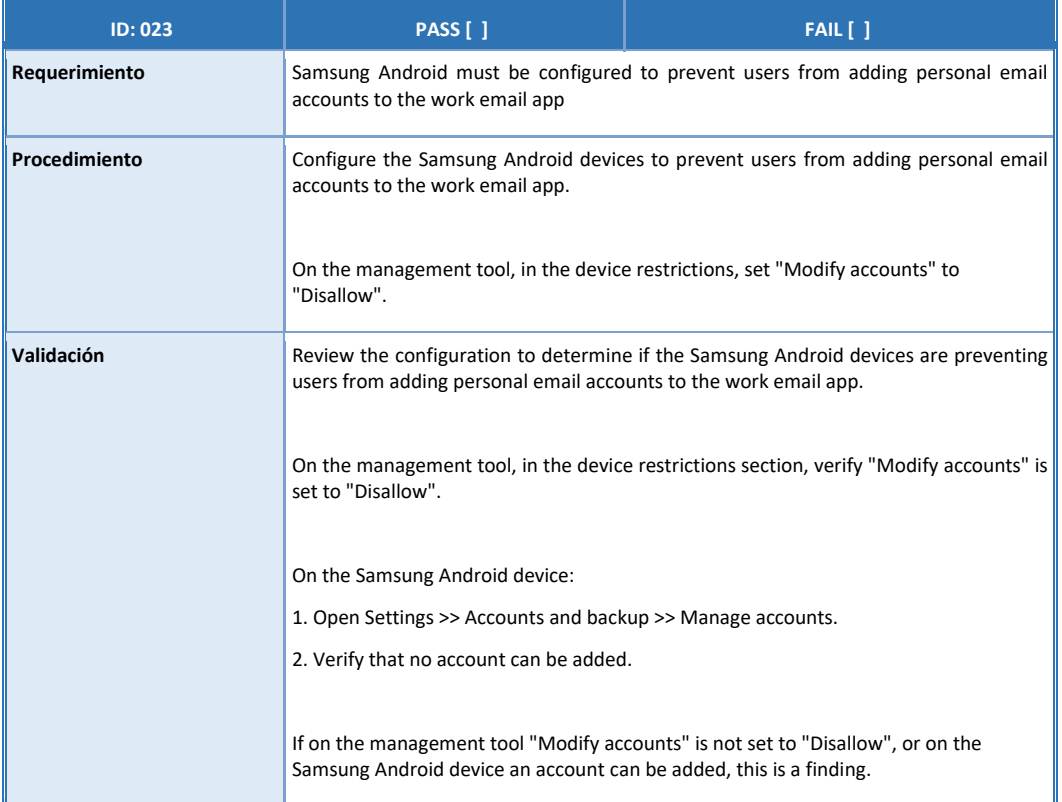

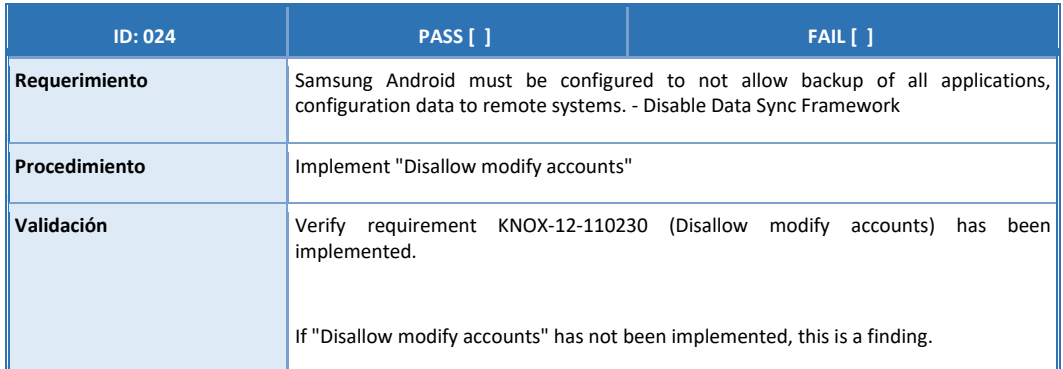

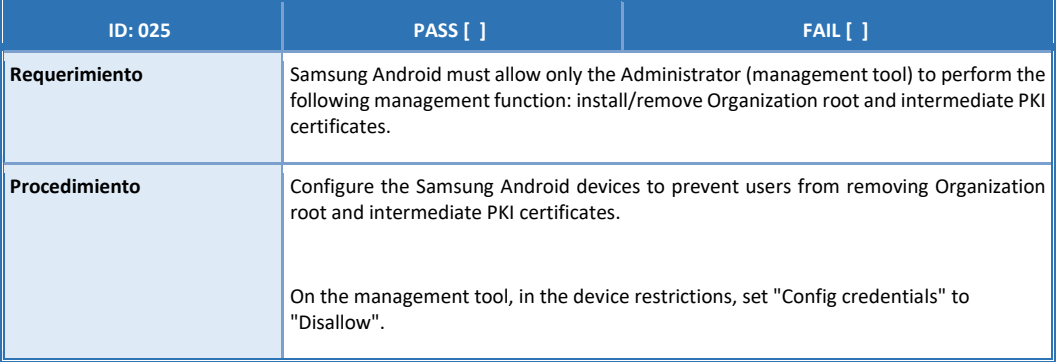

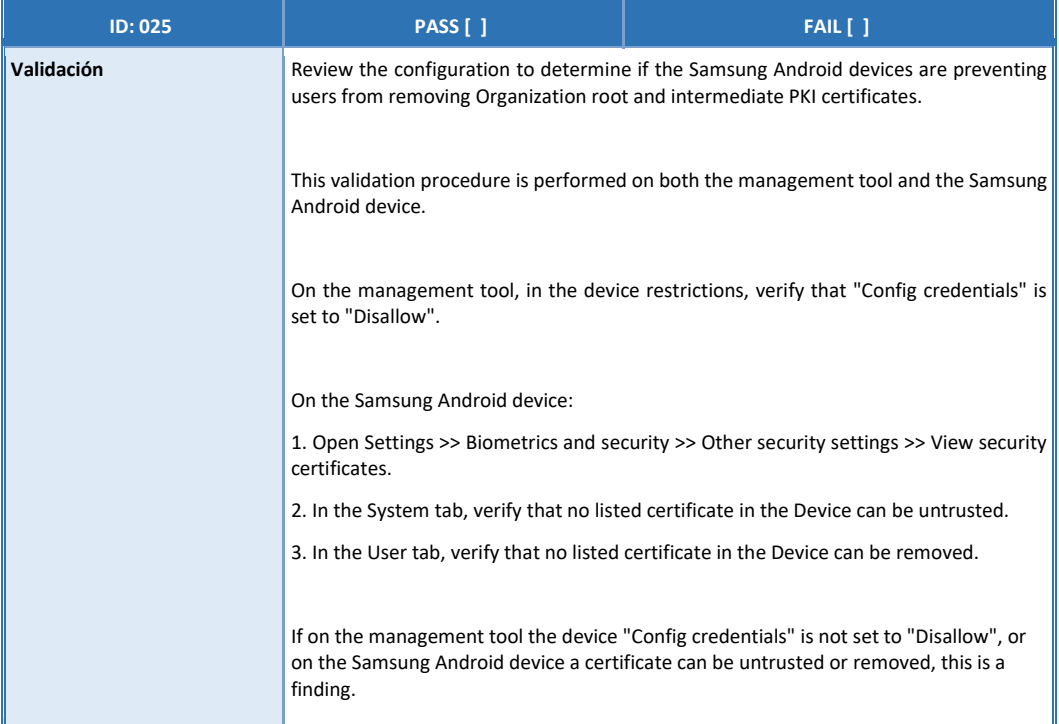

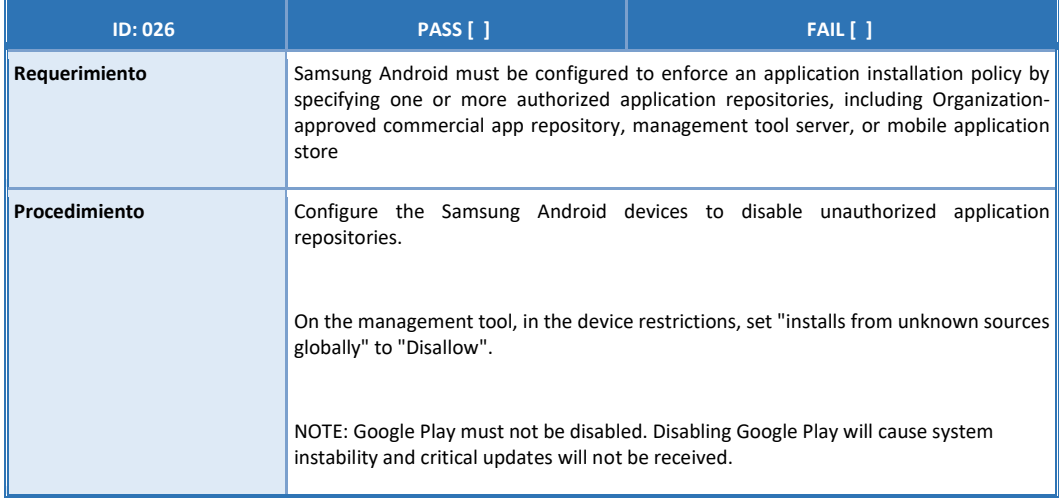

 $\overline{\mathbf{r}}$ 

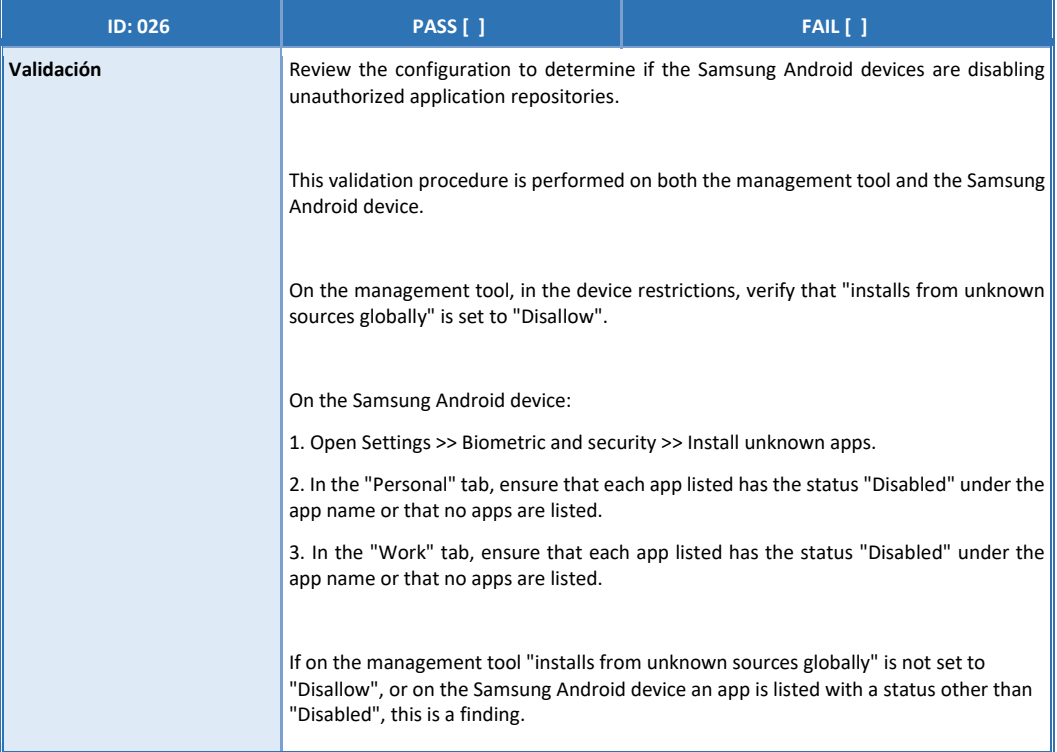

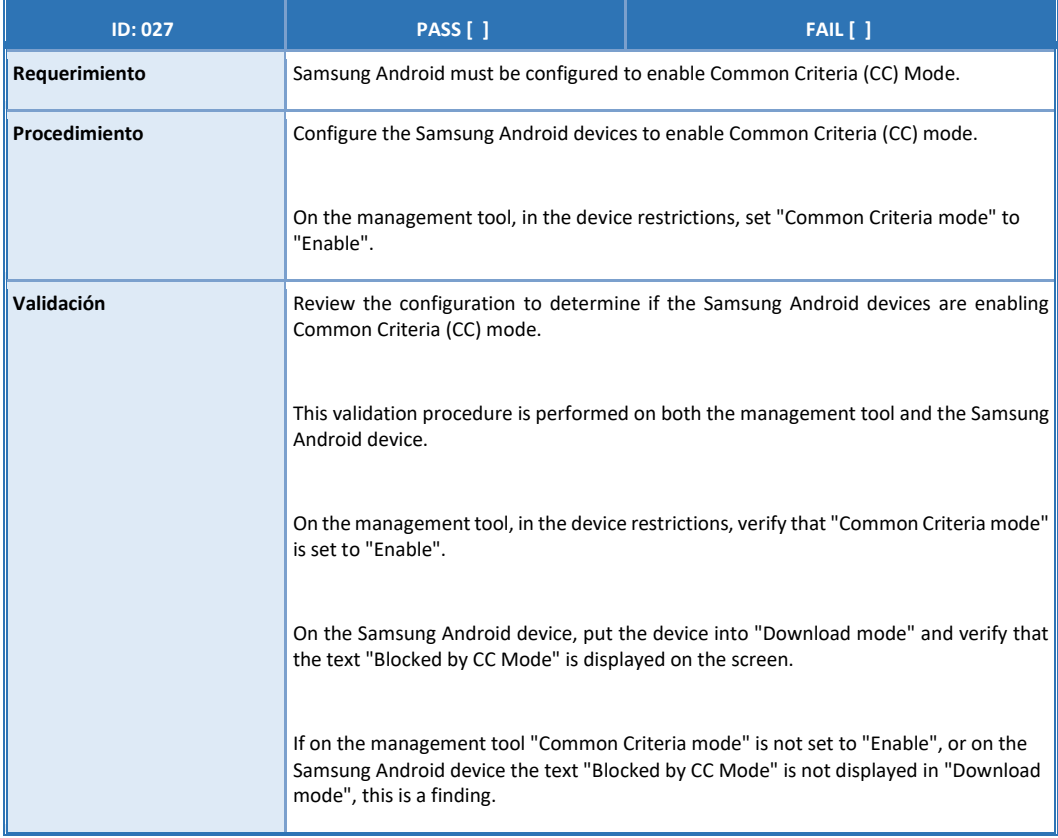

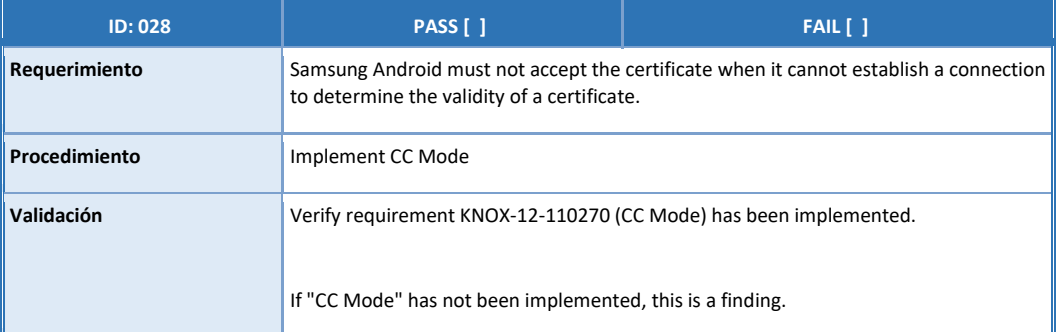

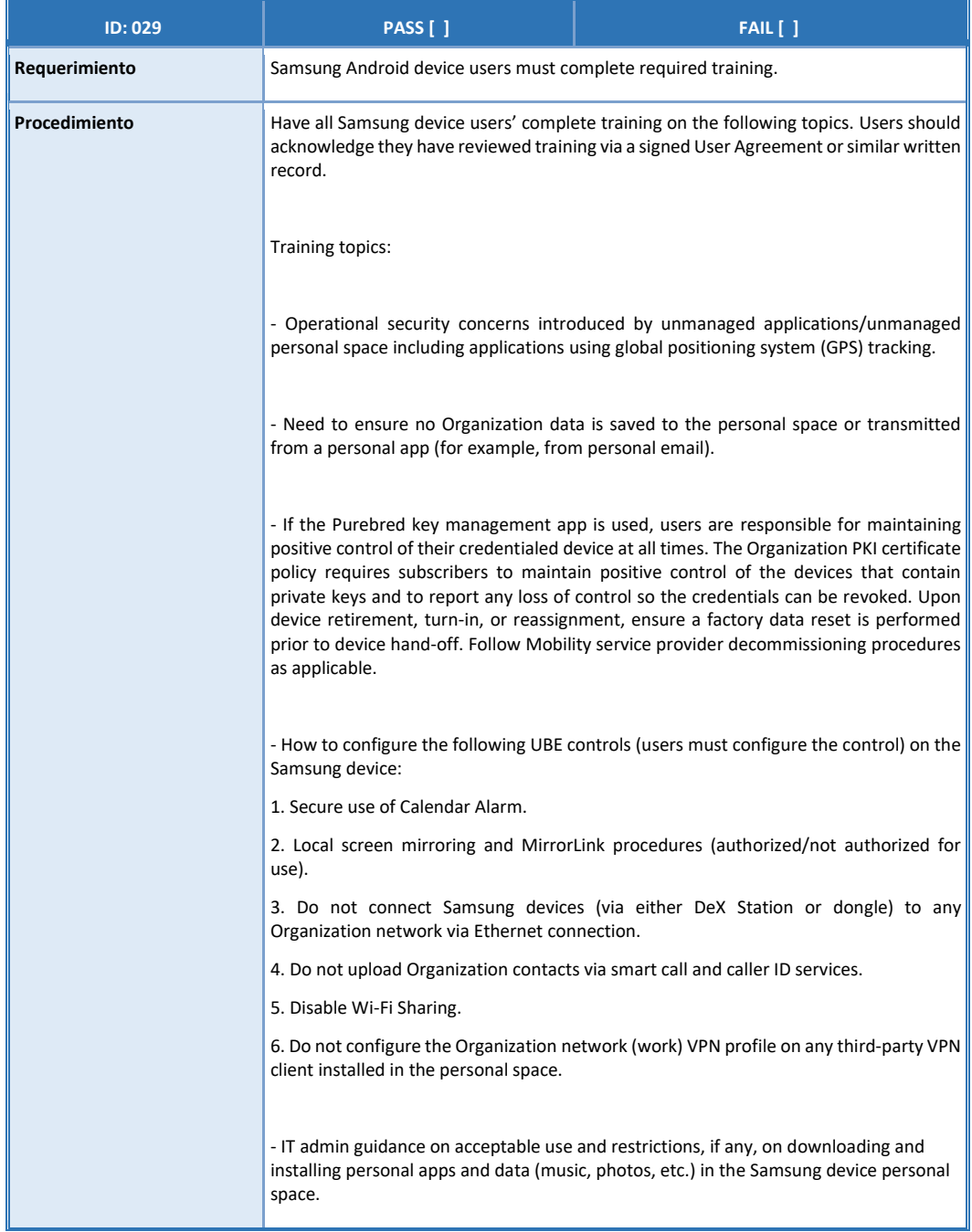

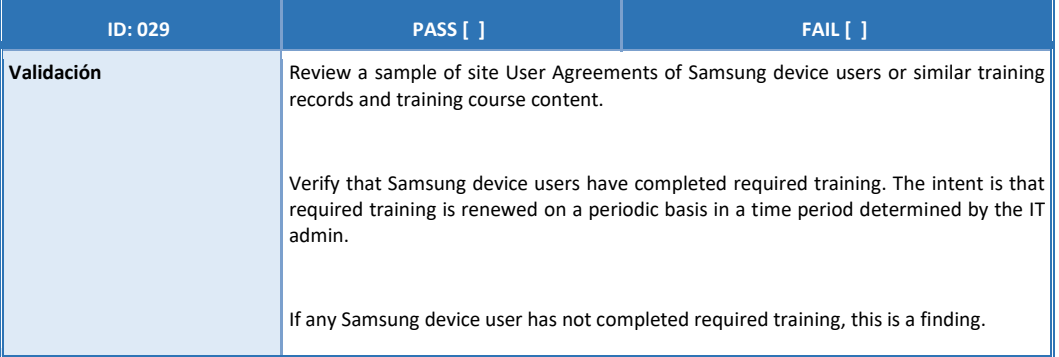

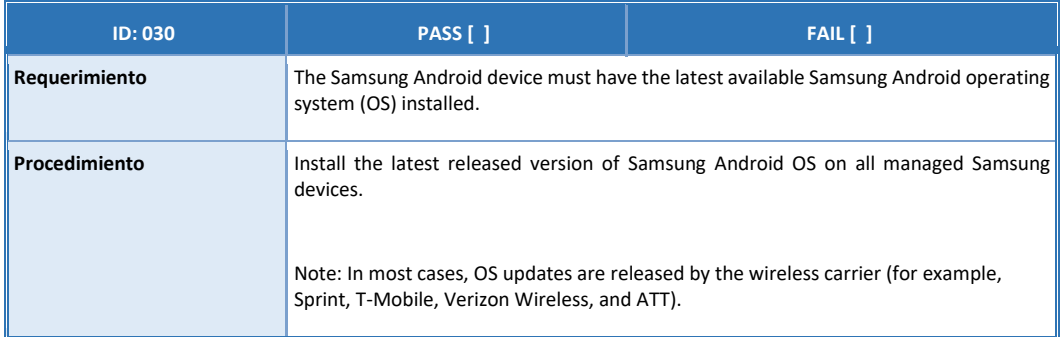

![](_page_52_Picture_93.jpeg)

#### <span id="page-53-0"></span>**Test Device Policy Control (Test DPC) ANEXO C.**

Test DPC es una aplicación diseñada para ayudar a los MDM, ISV (Independent Software Vendor) y OEM (Original Equipment Manufacturer) a **probar** sus aplicaciones y plataformas en un perfil administrado por la empresa de Android (es decir, el perfil de trabajo / Workspace / Contenedor). Sirve como un controlador de políticas de dispositivo y una aplicación de prueba para ejecutar las API disponibles Android Enterprise.

#### **El Administrador IT de la organización solamente debe utilizar esta aplicación en un dispositivo destinado a test y nunca en un despliegue real.**

Se puede encontrar información adicional en el siguiente enlace: <https://github.com/googlesamples/android-testdpc>

Para realizar el Aprovisionamiento por Código QR:

- Ajustes-> Administración General->Restablecer Valores de fábrica
- Tocar la pantalla de bienvenida en el asistente de configuración 6 veces.
- Escanee este código QR
- Siga las instrucciones en pantalla

![](_page_53_Picture_10.jpeg)

Una vez instalada la aplicación de test, se pueden ejecutar las políticas de la tabla de configuración del punto [3.3.1,](#page-20-0) para una familiarización con las mismas y su consiguiente mapeo a la solución MDM específica elegida.

Como ejemplo, en la [Figura 3](#page-54-0) se muestra cómo se establece la política de restablecimiento de valores de fábrica después de un número fallido de entrada de contraseña.

![](_page_54_Picture_72.jpeg)

**Android lock screen restrictions /** max password failures for local wipe

Indica:

Android (política de Android Enterprise, en contraste con política específica de Samsung Knox)

**Lock screen restrictions: la opción de menú de la aplicación Test DPC**

max password failures for local wipe: Texto de la política.

![](_page_54_Picture_73.jpeg)

<span id="page-54-0"></span>**Figura 3**

![](_page_55_Picture_0.jpeg)

![](_page_55_Picture_1.jpeg)

![](_page_55_Picture_2.jpeg)

MINISTERIO<br>DE DEFENSA

SUBSECRETARÍA DE DEFENSA<br>SECRETARÍA GENERAL TÉCNICA SUBDIRECCIÓN GENERAL<br>DE PUBLICACIONES<br>Y PATRIMONIO CULTURAL